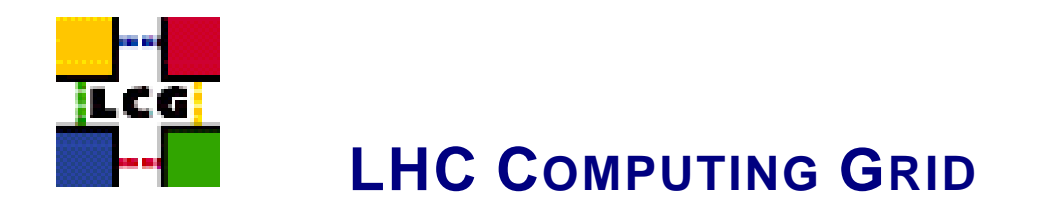

# LCG - CE - GENERIC CONFIGURATION **REFERENCE**

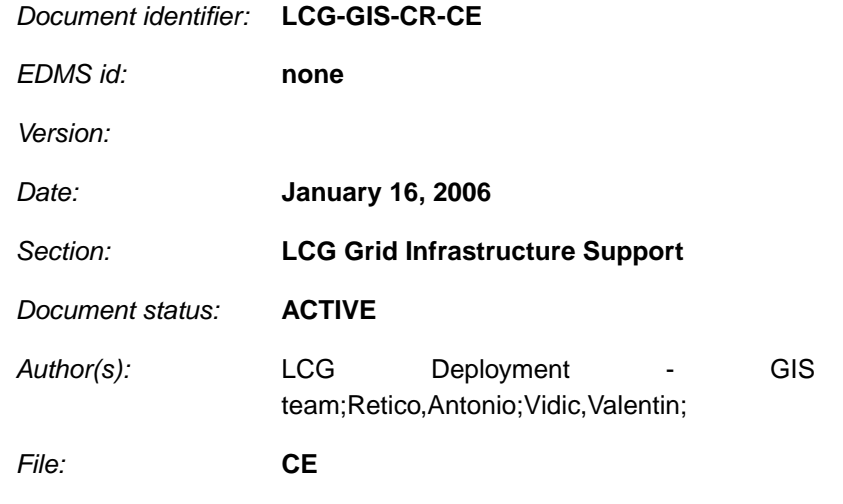

Abstract: *Configuration steps done by the YAIM script 'configure\_CE'*

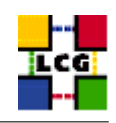

# **CONTENTS**

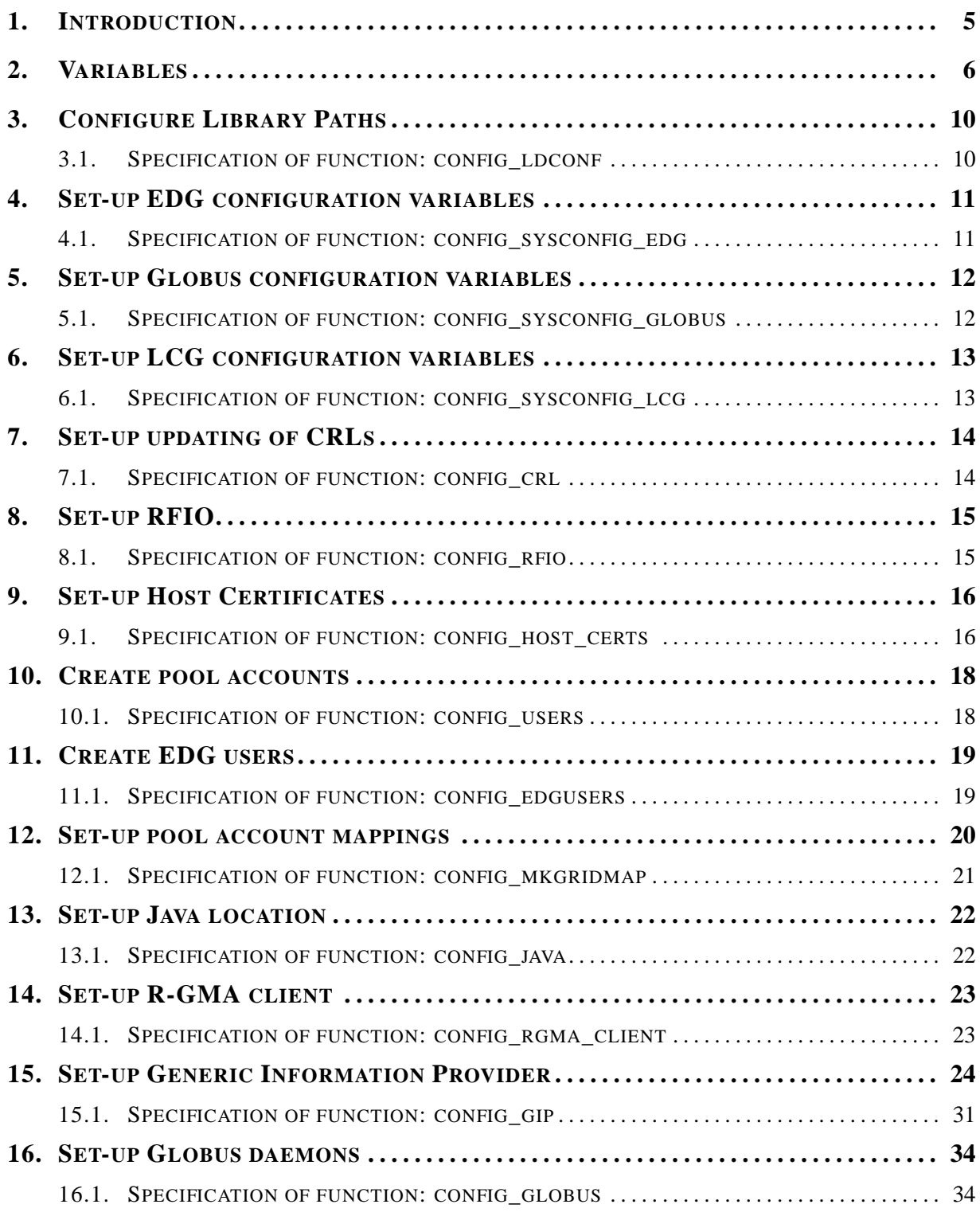

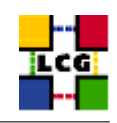

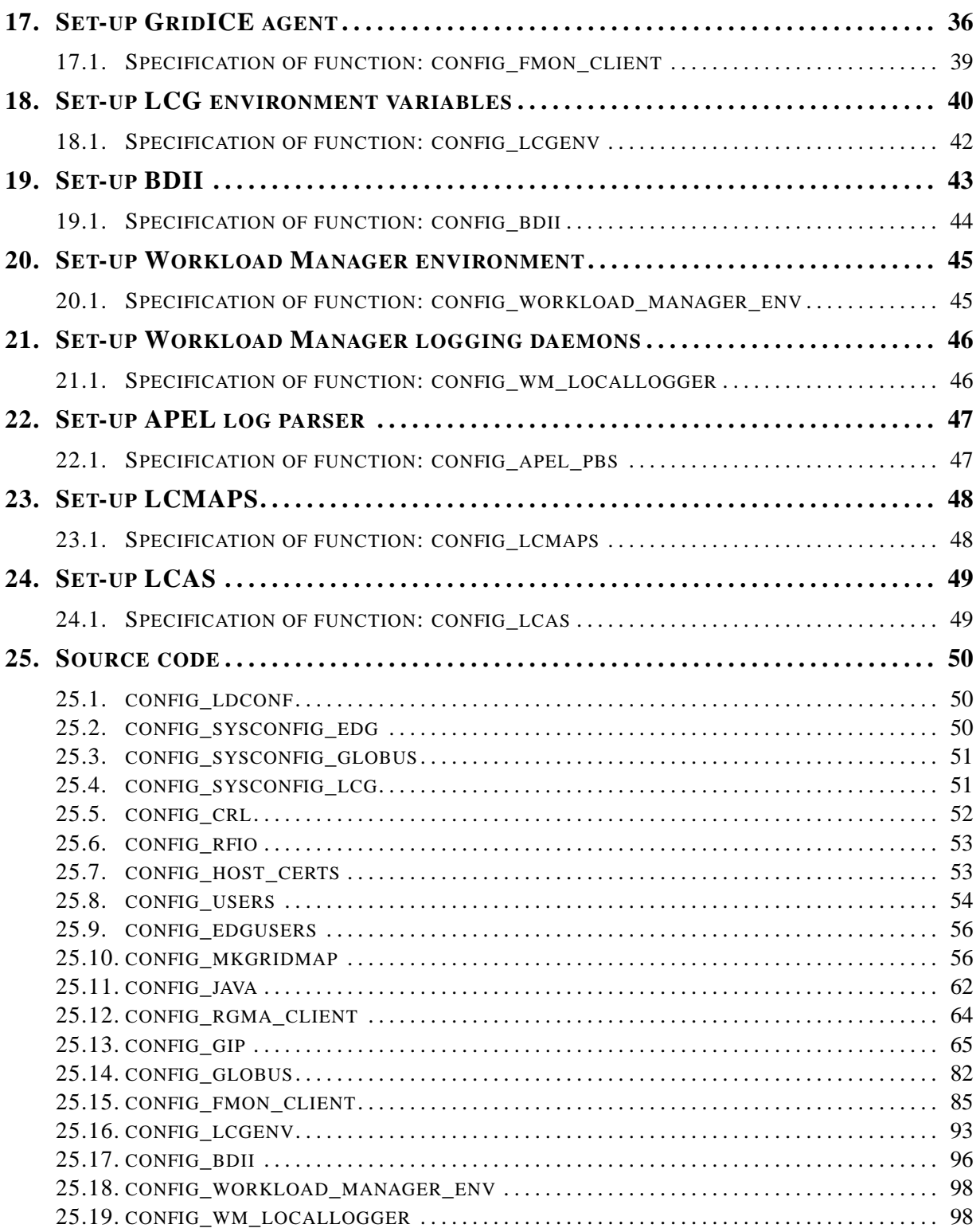

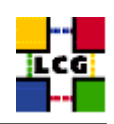

<span id="page-3-0"></span>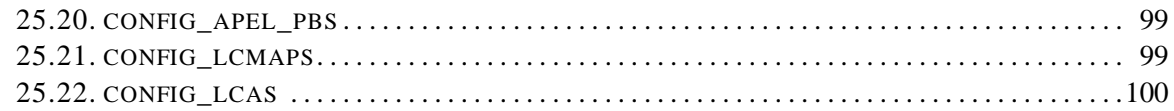

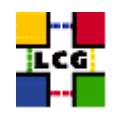

# **1. INTRODUCTION**

This document lists the manual steps for the installation and configuration of a LCG CE Node. Furthermore it provides a specification of the YAIM functions used to configure the node with the scriptbased configuration.

The configuration has been tested on a standard Scientific Linux 3.0 Installation.

Link to this document: This document is available on the *Grid Deployment* web site

<span id="page-4-0"></span><http://www.cern.ch/grid-deployment/gis/lcg-GCR/index.html>

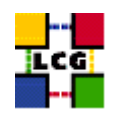

# **2. VARIABLES**

In order to set-up a CE node, you need at least the following variables to be correctly configured in the site configuration file (site-info.def):

- **APEL DB PASSWORD :** database password for apel.
- **BATCH LOG DIR :** Your batch system log directory.
- **BDII\_FCR :** Set the URL of the Freedom of Choice for Rescources URL.
- **BDII\_HOST :** BDII Hostname.
- **BDII\_HTTP\_URL :** URL pointing to the BDII configuration file.
- **BDII\_REGIONS :** List of node types publishing information on the bdii. For each item listed in the BDII\_REGIONS variable you need to create a set of new variables as follows:
	- **BDII\_**<**REGION**>**\_URL :** URL of the information producer (e.g.: BDII\_CE\_URL="URL of the CE information producer", BDII\_SE\_URL="URL of the SE information producer".
- **CE\_BATCH\_SYS :** Implementation of site batch system. Available values are "torque", "lsf", "pbs", "condor" etc.
- **CE\_CPU\_MODEL :** Model of the CPU used by the WN (WN specification). This parameter is a string whose domain is not defined yet in the GLUE Schema. The value used for Pentium III is "PIII".
- **CE\_CPU\_SPEED :** Clock frequency in Mhz (WN specification).
- **CE\_CPU\_VENDOR :** Vendor of the CPU. used by the WN (WN specification). This parameter is a string whose domain is not defined yet in the GLUE Schema. The value used for Intel is "intel".
- **CE\_HOST :** Computing Element Hostname.
- **CE\_INBOUNDIP :** TRUE if inbound connectivity is enabled at your site, FALSE otherwise (WN specification).
- **CE\_MINPHYSMEM :** RAM size in kblocks (WN specification).
- **CE\_MINVIRTMEM :** Virtual Memory size in kblocks (WN specification).
- **CE\_OS :** Operating System name (WN specification).
- **CE\_OS\_RELEASE :** Operating System release (WN specification).
- **CE\_OUTBOUNDIP :** TRUE if outbound connectivity is enabled at your site, FALSE otherwise (WN specification).
- **CE\_RUNTIMEENV :** List of software tags supported by the site. The list can include VO-specific software tags. In order to assure backward compatibility it should include the entry 'LCG-2', the current middleware version and the list of previous middleware tags.

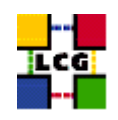

- **CE\_SF00 :** Performance index of your fabric in SpecFloat 2000 (WN specification). For some examples of Spec values see http://www.specbench.org/osg/cpu2000/results/cint2000.html.
- **CE\_SI00 :** Performance index of your fabric in SpecInt 2000 (WN specification). For some examples of Spec values see http://www.specbench.org/osg/cpu2000/results/cint2000.html.
- **CE\_SMPSIZE :** Number of cpus in an SMP box (WN specification).
- **CLASSIC\_HOST :** The name of your SE\_classic host.
- **CLASSIC\_STORAGE\_DIR :** The root storage directory on CLASSIC\_HOST.
- **CRON DIR :** Yaim writes all cron jobs to this directory. Change it if you want to turn off Yaim's management of cron.
- **DCACHE\_ADMIN :** Host name of the server node which manages the pool of nodes.
- **DPMDATA :** Directory where the data is stored (absolute path, e.g./storage).
- **DPM\_HOST :** Host name of the DPM host, used also as a default DPM for the lcg-stdout-mon.
- **EDG\_WL\_SCRATCH :** Optional scratch directory for jobs.
- **EDG\_WL\_SCRATCH :** Optional scratch directory for jobs.
- **GLOBUS\_TCP\_PORT\_RANGE :** Port range for Globus IO.
- **GRIDICE\_SERVER\_HOST :** GridIce server host name (usually run on the MON node).
- **GRIDMAP\_AUTH :** List of ldap servers in edg-mkgridmap.conf which authenticate users.
- **GRID\_TRUSTED\_BROKERS :** List of the DNs of the Resource Brokers host certificates which are trusted by the Proxy node (ex: /O=Grid/O=CERN/OU=cern.ch/CN=host/testbed013.cern.ch).
- **GROUPS** CONF : Path to the groups.conf file which contains information on mapping VOMS groups and roles to local groups. An example of this configuration file is given in /opt/lcg/yaim/examples/groups.conf.
- **GSSKLOG :** yes or no, indicating whether the site provides an AFS authentication server which maps gsi credentials into Kerberos tokens .
- **GSSKLOG\_SERVER :** If GSSKLOG is yes, the name of the AFS authentication server host.
- **INSTALL\_ROOT :** Installation root change if using the re-locatable distribution.
- **JAVA\_LOCATION :** Path to Java VM installation. It can be used in order to run a different version of java installed locally.
- **JOB\_MANAGER :** The name of the job manager used by the gatekeeper.
- **LFC** CENTRAL : A list of VOs for which the LFC should be configured as a central catalogue.
- **LFC\_HOST :** Set this if you are building an LFC\_HOST, not if you're just using clients.

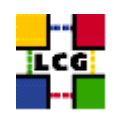

- **LFC\_LOCAL :** Normally the LFC will support all VOs in the VOS variable. If you want to limit this list, add the ones you need to LFC\_LOCAL. For each item listed in the VOS variable you need to create a set of new variables as follows:
	- **VO\_**<**VO-NAME**>**\_QUEUES :** The queues that the VO can use on the CE.
	- **VO\_**<**VO-NAME**>**\_SE :** Default SE used by the VO. WARNING: VO-NAME must be in capital cases.
	- **VO\_**<**VO-NAME**>**\_SGM :** ldap directory with VO software managers list. WARNING: VO-NAME must be in capital cases.
	- **VO\_**<**VO-NAME**>**\_STORAGE\_DIR :** Mount point on the Storage Element for the VO. WARN-ING: VO-NAME must be in capital cases.
	- **VO\_**<**VO-NAME**>**\_SW\_DIR :** Area on the WN for the installation of the experiment software. If on the WNs a predefined shared area has been mounted where VO managers can pre-install software, then these variable should point to this area. If instead there is not a shared area and each job must install the software, then this variables should contain a dot ( . ).Anyway the mounting of shared areas, as well as the local installation of VO software is not managed by *yaim* and should be handled locally by Site Administrators. WARNING: VO-NAME must be in capital cases.
	- **VO\_**<**VO-NAME**>**\_USERS :** ldap directory with VO users list. WARNING: VO-NAME must be in capital cases.
	- **VO\_**<**VO-NAME**>**\_VOMS\_POOL\_PATH :** If necessary, append this to the VOMS\_SERVER URL for the pool account list .
	- **VO\_**<**VO-NAME**>**\_VOMS\_SERVERS :** A list of VOMS servers for the VO.

**MON\_HOST :** MON Box Hostname.

**MY\_DOMAIN :** site's domain name.

**PX HOST :** PX hostname.

**QUEUES :** The name of the queues for the CE. These are by default set as the VO names.

**RB\_HOST :** Resource Broker Hostname.

**REG\_HOST :** RGMA Registry hostname.

**SE\_LIST :** A list of hostnames of the SEs available at your site.

**SITE\_EMAIL :** The e-mail address as published by the information system.

**SITE\_LAT :** Site latitude.

**SITE\_LOC :** "City, Country".

**SITE\_LONG :** Site longitude.

**SITE\_NAME :** Your GIIS.

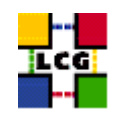

- **SITE\_SUPPORT\_SITE :** Support entry point ; Unique Id for the site in the GOC DB and information system.
- **SITE\_TIER :** Site tier.
- **SITE** WEB: Site site.
- **TORQUE\_SERVER :** Set this if your torque server is on a different host from the CE. It is ingored for other batch systems.
- **USERS\_CONF :** Path to the file containing a list of Linux users (pool accounts) to be created. This file should be created by the Site Administrator, which contains a plain list of the users and IDs. An example of this configuration file is given in /opt/lcg/yaim/examples/users.conf.
- **VOBOX\_HOST :** VOBOX hostname.
- **VOBOX\_PORT :** The port the VOBOX gsisshd listens on.

**VOS :** List of supported VOs.

<span id="page-8-0"></span>**VO\_SW\_DIR :** Directory for installation of experiment software.

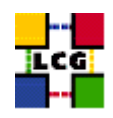

# **3. CONFIGURE LIBRARY PATHS**

Author(s): Retico,Antonio Email : support-lcg-manual-install@cern.ch

This chapter describes the configuration steps done by the *yaim* function '*config\_ldconf*'.

In order to allow the middleware libraries to be looked up and dinamically linked, the relevant paths need to be configured.

• If not already there, append the following lines to the file */etc/ld.so.conf*

```
<INSTALL_ROOT>/globus/lib
<INSTALL_ROOT>/edg/lib
<INSTALL_ROOT>/lcg/lib
/usr/local/lib
/usr/kerberos/lib
/usr/X11R6/lib
/usr/lib/qt-3.1/lib
/opt/gcc-3.2.2/lib
```
where <INSTALL\_ROOT> is the installation root of the lcg middleware (*/opt* by default).

• Run the command:

```
> /sbin/ldconfig -v
```
(this command produces a huge amount of output)

## <span id="page-9-0"></span>**3.1. SPECIFICATION OF FUNCTION: CONFIG\_LDCONF**

The function *'config\_ldconf'* needs the following variables to be set in the configuration file:

**INSTALL\_ROOT :** Installation root - change if using the re-locatable distribution.

The original code of the function can be found in:

/opt/lcg/yaim/functions/config\_ldconf

<span id="page-9-1"></span>The code is reproduced also in [25.1..](#page-49-0)

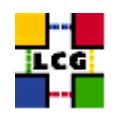

# **4. SET-UP EDG CONFIGURATION VARIABLES**

Author(s): Retico,Antonio Email : support-lcg-manual-install@cern.ch

This chapter describes the configuration steps done by the *yaim* function '*config\_sysconfig\_edg*'.

The EDG configuration file is parsed by EDG daemons to locate the EDG root directory and various other global properties.

Create and edit the file */etc/sysconfig/edg* as follows:

```
EDG_LOCATION=<INSTALL_ROOT>/edg
EDG_LOCATION_VAR=<INSTALL_ROOT>/edg/var
EDG_TMP=/tmp
X509_USER_CERT=/etc/grid-security/hostcert.pem
X509_USER_KEY=/etc/grid-security/hostkey.pem
GRIDMAP=/etc/grid-security/grid-mapfile
GRIDMAPDIR=/etc/grid-security/gridmapdir/
```
where <INSTALL\_ROOT> is the installation root of the lcg middleware (*/opt* by default).

NOTE: it might be observed that some of the variables above listed dealing with the GSI (Grid Security Interface) are needed just on service nodes (e.g. CE, RB) and not on others. Nevertheless, for sake of simplicity, *yaim* uses the same definitions on all node types, which has been proven not to hurt.

## <span id="page-10-0"></span>**4.1. SPECIFICATION OF FUNCTION: CONFIG\_SYSCONFIG\_EDG**

The function *'config\_sysconfig\_edg'* needs the following variables to be set in the configuration file:

**INSTALL\_ROOT :** Installation root - change if using the re-locatable distribution.

The original code of the function can be found in:

/opt/lcg/yaim/functions/config\_sysconfig\_edg

<span id="page-10-1"></span>The code is reproduced also in [25.2..](#page-49-1)

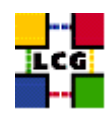

# **5. SET-UP GLOBUS CONFIGURATION VARIABLES**

Author(s): Retico,Antonio Email : support-lcg-manual-install@cern.ch

This chapter describes the configuration steps done by the *yaim* function '*config\_sysconfig\_globus*'.

Create and edit the file */etc/sysconfig/globus* as follows:

```
GLOBUS_LOCATION=<INSTALL_ROOT>/globus
GLOBUS_CONFIG=/etc/globus.conf
GLOBUS_TCP_PORT_RANGE="20000 25000"
export LANG=C
```
where <INSTALL\_ROOT> is the installation root of the lcg middleware (*/opt* by default).

## <span id="page-11-0"></span>**5.1. SPECIFICATION OF FUNCTION: CONFIG\_SYSCONFIG\_GLOBUS**

The function *'config\_sysconfig\_globus'* needs the following variables to be set in the configuration file:

**GLOBUS\_TCP\_PORT\_RANGE :** Port range for Globus IO.

**INSTALL\_ROOT :** Installation root - change if using the re-locatable distribution.

The original code of the function can be found in:

/opt/lcg/yaim/functions/config\_sysconfig\_globus

<span id="page-11-1"></span>The code is reproduced also in [25.3..](#page-50-0)

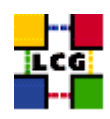

# **6. SET-UP LCG CONFIGURATION VARIABLES**

Author(s): Retico,Antonio Email : support-lcg-manual-install@cern.ch

This chapter describes the configuration steps done by the *yaim* function '*config\_sysconfig\_lcg*'.

Create and edit the file */etc/sysconfig/lcg* as follows:

```
LCG_LOCATION=<INSTALL_ROOT>/lcg
LCG_LOCATION_VAR=<INSTALL_ROOT>/lcg/var
LCG_TMP=/tmp
```
where <INSTALL\_ROOT> is the installation root of the lcg middleware (*/opt* by default).

## <span id="page-12-0"></span>**6.1. SPECIFICATION OF FUNCTION: CONFIG\_SYSCONFIG\_LCG**

The function *'config\_sysconfig\_lcg'* needs the following variables to be set in the configuration file:

**INSTALL\_ROOT :** Installation root - change if using the re-locatable distribution.

**SITE\_NAME :** Your GIIS.

The original code of the function can be found in:

/opt/lcg/yaim/functions/config\_sysconfig\_lcg

<span id="page-12-1"></span>The code is reproduced also in [25.4..](#page-50-1)

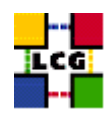

# **7. SET-UP UPDATING OF CRLS**

Author(s): Vidic,Valentin Email : support-lcg-manual-install@cern.ch

This chapter describes the configuration steps done by the *yaim* function '*config\_crl*'.

Cron script is installed to fetch new versions of CRLs four times a day. The time when the script is run is randomized in order to distribute the load on CRL servers. If the configuration is run as root, the cron entry is installed in */etc/cron.d/edg-fetch-crl*, otherwise it is installed as a user cron entry.

CRLs are also updated immediately by running the update script (*<INSTALL\_ROOT>/edg/etc/cron/edgfetch-crl-cron*).

Logrotate script is installed as */etc/logrotate.d/edg-fetch-crl* to prevent the logs from growing indefinitely.

## <span id="page-13-0"></span>**7.1. SPECIFICATION OF FUNCTION: CONFIG\_CRL**

The function *'config\_crl'* needs the following variables to be set in the configuration file:

**INSTALL\_ROOT :** Installation root - change if using the re-locatable distribution.

The original code of the function can be found in:

/opt/lcg/yaim/functions/config\_crl

<span id="page-13-1"></span>The code is reproduced also in [25.5..](#page-51-0)

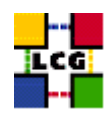

# **8. SET-UP RFIO**

Author(s): Vidic,Valentin Email : support-lcg-manual-install@cern.ch

This chapter describes the configuration steps done by the *yaim* function '*config\_rfio*'.

*rfiod* is configured on SE\_classic nodes by adding the appropriate ports (5001 TCP and UDP) to */etc/services* and restarting the daemon.

For SE\_dpm nodes, *rfiod* is configured by *config\_DPM\_rfio* so no configuration is done here.

All other nodes don't run *rfiod*. However, *rfiod* might still be installed from *CASTOR-client* RPM. If this is the case, we make sure it's stopped and disabled.

## <span id="page-14-0"></span>**8.1. SPECIFICATION OF FUNCTION: CONFIG\_RFIO**

The function *'config\_rfio'* needs the following variables to be set in the configuration file:

**INSTALL\_ROOT :** Installation root - change if using the re-locatable distribution.

The original code of the function can be found in:

/opt/lcg/yaim/functions/config\_rfio

<span id="page-14-1"></span>The code is reproduced also in [25.6..](#page-52-0)

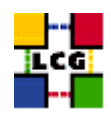

# **9. SET-UP HOST CERTIFICATES**

Author(s): Retico,Antonio Email : support-lcg-manual-install@cern.ch

This chapter describes the configuration steps done by the *yaim* function '*config\_host\_certs*'.

The CE node requires the host certificate/key files to be put in place before you start the installation.

Contact your national Certification Authority (CA) to understand how to obtain a host certificate if you do not have one already.

Instruction to obtain a CA list can be found in

<http://markusw.home.cern.ch/markusw/lcg2CAlist.html>

From the CA list so obtained you should choose a CA close to you.

Once you have obtained a valid certificate, i.e. a file

*hostcert.pem*

containing the machine public key and a file

*hostkey.pem*

containing the machine private key, make sure to place the two files into the directory

*/etc/grid-security*

with the following permissions

> chmod 400 /etc/grid-security/hostkey.pem

> chmod 644 /etc/grid-security/hostcert.pem

It is IMPORTANT that permissions be set as shown, as otherwise certification errors will occur.

If the certificates don't exist, the function exits with an error message and the calling process is interrupted.

## <span id="page-15-0"></span>**9.1. SPECIFICATION OF FUNCTION: CONFIG\_HOST\_CERTS**

The function *'config\_host\_certs'* needs the following variables to be set in the configuration file:

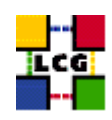

The original code of the function can be found in:

/opt/lcg/yaim/functions/config\_host\_certs

<span id="page-16-0"></span>The code is reproduced also in [25.7..](#page-52-1)

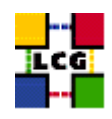

## **10. CREATE POOL ACCOUNTS**

Author(s): Vidic,Valentin Email : support-lcg-manual-install@cern.ch

This chapter describes the configuration steps done by the *yaim* function '*config\_users*'.

*config\_users* creates pool accounts for grid users defined in *users.conf*. Each line in this file describes one user:

UID:LOGIN:GID:GROUP:VO:SGM\_FLAG:

First, the format of the *users.conf* file is checked (VO and SGM fields were added recently).

Groups are then created for the supported VOs (listed in *<VOS>* variable) using *groupadd*.

For each of the lines in *users.conf*, a user account is created (with *useradd*) if that user's VO is supported.

Finally, grid users are denied access to *cron* and *at* by adding their usernames to */etc/at.deny* and */etc/cron.deny*.

## <span id="page-17-0"></span>**10.1. SPECIFICATION OF FUNCTION: CONFIG\_USERS**

The function *'config\_users'* needs the following variables to be set in the configuration file:

**INSTALL\_ROOT :** Installation root - change if using the re-locatable distribution.

**USERS\_CONF :** Path to the file containing a list of Linux users (pool accounts) to be created. This file should be created by the Site Administrator, which contains a plain list of the users and IDs. An example of this configuration file is given in /opt/lcg/yaim/examples/users.conf.

**VOS :** List of supported VOs.

The original code of the function can be found in:

/opt/lcg/yaim/functions/config\_users

<span id="page-17-1"></span>The code is reproduced also in [25.8..](#page-53-0)

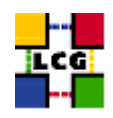

# **11. CREATE EDG USERS**

Author(s): Retico,Antonio Email : support-lcg-manual-install@cern.ch

This chapter describes the configuration steps done by the *yaim* function '*config\_edgusers*'.

Many of the services running on LCG service nodes are owned by the user *edguser*. The user edguser belongs to the group *edguser* and it has got a home directory in */home*.

The user *edginfo* is required on all the nodes publishing information on the Information System. The user belongs to the group *edginfo* and it has got a home directory in */home*.

No special requirements exists for the ID of the above mentioned users and groups.

The function creates both*edguser* and *edginfo* groups and users.

- group *edguser*: the group is created with group ID 995.
- user *edguser*: the user is created with group ID 995 and its home is */home/edguser*.
- group *edginfo*: the group is created with group ID 999.
- user *edginfo*: the user is created with group ID 999 and its home is */home/edguser*.

## <span id="page-18-0"></span>**11.1. SPECIFICATION OF FUNCTION: CONFIG\_EDGUSERS**

The function *'config\_edgusers'* needs the following variables to be set in the configuration file:

**INSTALL\_ROOT :** Installation root - change if using the re-locatable distribution.

**USERS\_CONF :** Path to the file containing a list of Linux users (pool accounts) to be created. This file should be created by the Site Administrator, which contains a plain list of the users and IDs. An example of this configuration file is given in /opt/lcg/yaim/examples/users.conf.

**VOS :** List of supported VOs.

The original code of the function can be found in:

/opt/lcg/yaim/functions/config\_edgusers

<span id="page-18-1"></span>The code is reproduced also in [25.9..](#page-55-0)

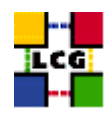

## **12. SET-UP POOL ACCOUNT MAPPINGS**

Author(s): Vidic,Valentin Email : support-lcg-manual-install@cern.ch

This chapter describes the configuration steps done by the *yaim* function '*config\_mkgridmap*'.

Format of the *users.conf* file is checked first. This file should have six colon separated fields. Using this file, */etc/grid-security/gridmapdir* pool directory is created and initialized with pool accounts.

Next, configuration for *edg-mkgridmap* is generated in *<INSTALL\_ROOT>/edg/etc/edg-mkgridmap.conf*. *edg-mkgridmap* generates */etc/grid-security/grid-mapfile* using VO membership information in VOMS and/or LDAP. The following lines are generated for each of the supported VOs:

```
group <VO_<vo>_SERVER>/Role=lcgadmin sgmuser
group <VO_<vo>_SERVER>/<VO_<vo>_VOMS_EXTRA_MAPS>
group <VO_<vo>_SERVER><VO_<vo>_VOMS_POOL_PATH> .user_prefix
```

```
group <VO_<vo>_SGM> sgmuser
group <VO_<vo>_USERS> .user_prefix
```
where *sgmuser* is SGM for the <vo> and *user\_prefix* is the prefix for <vo> pool accounts (both values are inferred from *users.conf*). Multiple VOMS servers and extra maps can be defined.

Authentication URLs and site specific mappings are appended to the end of the file:

```
auth <GRIDMAP_AUTH>
```
gmf\_local <INSTALL\_ROOT>/edg/etc/grid-mapfile-local

If authentication URLs are not defined in <GRIDMAP\_AUTH>, *ldap://lcg-registrar.cern.ch/ou=users,o=registrar,dc* is used.

Site specific grid user mappings can be defined in <INSTALL\_ROOT>/edg/etc/grid-mapfile-local. Contents of this file are included verbatim in the output of *edg-mkgridmap*.

*<INSTALL\_ROOT>/edg/etc/lcmaps/gridmapfile* is generated with the following contents for each supported VO:

```
/VO=<vo>/GROUP=/<vo>/ROLE=lcgadmin sgmuser
/VO=<vo>/GROUP=/<vo> .user_prefix
```
This file defines local account mappings for VOMS enabled proxy certificates.

*<INSTALL\_ROOT>/edg/etc/lcmaps/groupmapfile* is generated with the following contents for each supported VO:

```
/VO=<vo>/GROUP=/<vo>/ROLE=lcgadmin vo_group
/VO=<vo>/GROUP=/<vo> vo_group
```
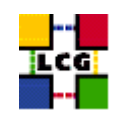

This file defines local group mappings for VOMS enabled proxy certificates.

After the configuration is finished, *edg-mkgridmap* is run with the new configuration to generate the */etc/grid-security/grid-mapfile*. Cron job for regenerating *grid-mapfile* is installed to run four times a day.

A cron job for expiring gridmapdir pool accounts is installed to run once a day on all nodes except nodes running *dpm*. This is a temporary fix to avoid users losing access to their files after the mapping expires and they are mapped to a different local user. By default, pool accounts expire if they are not used for more than 2 days, except on RB where they are expired after 10 days.

## <span id="page-20-0"></span>**12.1. SPECIFICATION OF FUNCTION: CONFIG\_MKGRIDMAP**

The function *'config\_mkgridmap'* needs the following variables to be set in the configuration file:

- **CRON\_DIR :** Yaim writes all cron jobs to this directory. Change it if you want to turn off Yaim's management of cron.
- **GRIDMAP** AUTH : List of Idap servers in edg-mkgridmap.conf which authenticate users.
- **GROUPS** CONF : Path to the groups.conf file which contains information on mapping VOMS groups and roles to local groups. An example of this configuration file is given in /opt/lcg/yaim/examples/groups.conf.
- **INSTALL\_ROOT :** Installation root change if using the re-locatable distribution.
- **USERS** CONF : Path to the file containing a list of Linux users (pool accounts) to be created. This file should be created by the Site Administrator, which contains a plain list of the users and IDs. An example of this configuration file is given in /opt/lcg/yaim/examples/users.conf.
- **VOS :** List of supported VOs. For each item listed in the VOS variable you need to create a set of new variables as follows:
	- **VO\_**<**VO-NAME**>**\_SGM :** ldap directory with VO software managers list. WARNING: VO-NAME must be in capital cases.
	- **VO\_**<**VO-NAME**>**\_USERS :** ldap directory with VO users list. WARNING: VO-NAME must be in capital cases.
	- **VO\_**<**VO-NAME**>**\_VOMS\_POOL\_PATH :** If necessary, append this to the VOMS\_SERVER URL for the pool account list .
	- **VO\_**<**VO-NAME**>**\_VOMS\_SERVERS :** A list of VOMS servers for the VO.

The original code of the function can be found in:

/opt/lcg/yaim/functions/config\_mkgridmap

<span id="page-20-1"></span>The code is reproduced also in [25.10..](#page-55-1)

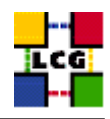

# **13. SET-UP JAVA LOCATION**

Author(s): Vidic,Valentin Email : support-lcg-manual-install@cern.ch

This chapter describes the configuration steps done by the *yaim* function '*config\_java*'.

Since Java is not included in the LCG distribution, Java location needs to be configured with yaim.

If <JAVA\_LOCATION> is not defined in *site-info.def*, it is determined from installed Java RPMs (if available).

In relocatable distribution, JAVA\_HOME environment variable is defined in <*INSTALL\_ROOT>/etc/profile.d/grid\_en* and *<INSTALL\_ROOT>/etc/profile.d/grid\_env.csh*.

Otherwise, JAVA\_HOME is defined in */etc/java/java.conf* and */etc/java.conf* and Java binaries added to PATH in *<INSTALL\_ROOT>/edg/etc/profile.d/j2.sh* and *<INSTALL\_ROOT>/edg/etc/profile.d/j2.csh*.

## <span id="page-21-0"></span>**13.1. SPECIFICATION OF FUNCTION: CONFIG\_JAVA**

The function *'config\_java'* needs the following variables to be set in the configuration file:

**INSTALL\_ROOT :** Installation root - change if using the re-locatable distribution.

**JAVA\_LOCATION :** Path to Java VM installation. It can be used in order to run a different version of java installed locally.

The original code of the function can be found in:

/opt/lcg/yaim/functions/config\_java

<span id="page-21-1"></span>The code is reproduced also in [25.11..](#page-61-0)

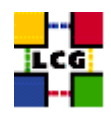

# **14. SET-UP R-GMA CLIENT**

Author(s): Vidic,Valentin Email : support-lcg-manual-install@cern.ch

This chapter describes the configuration steps done by the *yaim* function '*config\_rgma\_client*'.

R-GMA client configuration is generated in *<INSTALL\_ROOT>/glite/etc/rgma/rgma.conf* by running:

<INSTALL\_ROOT>/glite/share/rgma/scripts/rgma-setup.py --secure=no --server=<MON\_HOST> --registry=<REG\_HOST> --schem

*<INSTALL\_ROOT>/edg/etc/profile.d/edg-rgma-env.sh* and *<INSTALL\_ROOT>/edg/etc/profile.d/edgrgma-env.csh* with the following functionality:

- RGME\_HOME is set to *<INSTALL\_ROOT>/glite*
- APEL\_HOME is set to *<INSTALL\_ROOT>/glite*
- *<INSTALL\_ROOT>/glite/lib/python* is added to PYTHONPATH
- *<INSTALL\_ROOT>/glite/lib* is added to LD\_LIBRARY\_PATH.

These files are sourced into the users environment from *<INSTALL\_ROOT>/etc/profile.d/z\_edg\_profile.sh* and *<INSTALL\_ROOT>/etc/profile.d/z\_edg\_profile.csh*.

## <span id="page-22-0"></span>**14.1. SPECIFICATION OF FUNCTION: CONFIG\_RGMA\_CLIENT**

The function *'config\_rgma\_client'* needs the following variables to be set in the configuration file:

**INSTALL\_ROOT :** Installation root - change if using the re-locatable distribution.

**MON\_HOST :** MON Box Hostname.

**REG\_HOST :** RGMA Registry hostname.

The original code of the function can be found in:

/opt/lcg/yaim/functions/config\_rgma\_client

<span id="page-22-1"></span>The code is also reproduced in [25.12..](#page-63-0)

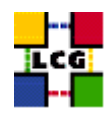

## **15. SET-UP GENERIC INFORMATION PROVIDER**

Author(s): Vidic,Valentin Email : support-lcg-manual-install@cern.ch

This chapter describes the configuration steps done by the *yaim* function '*config\_gip*'.

Generic Information Provider (GIP) is configured through *<INSTALL\_ROOT>/lcg/var/gip/lcg-infogeneric.conf*. The start of this file is common for all types of nodes:

```
ldif_file=<INSTALL_ROOT>/lcg/var/gip/lcg-info-static.ldif
generic_script=<INSTALL_ROOT>/lcg/libexec/lcg-info-generic
wrapper_script=<INSTALL_ROOT>/lcg/libexec/lcg-info-wrapper
temp_path=<INSTALL_ROOT>/lcg/var/gip/tmp
template=<INSTALL_ROOT>/lcg/etc/GlueSite.template
template=<INSTALL_ROOT>/lcg/etc/GlueCE.template
template=<INSTALL_ROOT>/lcg/etc/GlueCESEBind.template
template=<INSTALL_ROOT>/lcg/etc/GlueSE.template
template=<INSTALL_ROOT>/lcg/etc/GlueService.template
```
# Common for all GlueInformationServiceURL: ldap://<hostname>:2135/mds-vo-name=local,o=grid

#### *<hostname>* is determined by running *hostname -f*.

#### For CE the following is added:

```
dn: GlueSiteUniqueID=<SITE_NAME>, mds-vo-name=local, o=grid
GlueSiteName: <SITE_NAME>
GlueSiteDescription: LCG Site
GlueSiteUserSupportContact: mailto: <SITE_EMAIL>
GlueSiteSysAdminContact: mailto: <SITE_EMAIL>
GlueSiteSecurityContact: mailto: <SITE_EMAIL>
GlueSiteLocation: <SITE_LOC>
GlueSiteLatitude: <SITE_LAT>
GlueSiteLongitude: <SITE_LONG>
GlueSiteWeb: <SITE_WEB>
GlueSiteOtherInfo: <SITE_TIER>
GlueSiteOtherInfo: <SITE_SUPPORT_SITE>
GlueForeignKey: GlueSiteUniqueID=<SITE_NAME>
GlueForeignKey: GlueClusterUniqueID=<CE_HOST>
GlueForeignKey: GlueSEUniqueID=<SE_HOST>
dynamic_script=<INSTALL_ROOT>/lcg/libexec/lcg-info-dynamic-ce
dynamic_script=<INSTALL_ROOT>/lcg/libexec/lcg-info-dynamic-software <INSTALL_ROOT>/lcg/var/gip/lcg-info-generic.conf
```
# CE Information Provider GlueCEHostingCluster: <CE\_HOST> GlueCEInfoGatekeeperPort: 2119 GlueCEInfoHostName: <CE\_HOST> GlueCEInfoLRMSType: <CE\_BATCH\_SYS> GlueCEInfoLRMSVersion: not defined GlueCEInfoTotalCPUs: 0

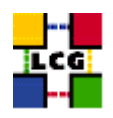

GlueCEPolicyMaxCPUTime: 0 GlueCEPolicyMaxRunningJobs: 0 GlueCEPolicyMaxTotalJobs: 0 GlueCEPolicyMaxWallClockTime: 0 GlueCEPolicyPriority: 1 GlueCEStateEstimatedResponseTime: 0 GlueCEStateFreeCPUs: 0 GlueCEStateRunningJobs: 0 GlueCEStateStatus: Production GlueCEStateTotalJobs: 0 GlueCEStateWaitingJobs: 0 GlueCEStateWorstResponseTime: 0 GlueHostApplicationSoftwareRunTimeEnvironment: <ce\_runtimeenv> GlueHostArchitectureSMPSize: <CE\_SMPSIZE> GlueHostBenchmarkSF00: <CE\_SF00> GlueHostBenchmarkSI00: <CE\_SI00> GlueHostMainMemoryRAMSize: <CE\_MINPHYSMEM> GlueHostMainMemoryVirtualSize: <CE\_MINVIRTMEM> GlueHostNetworkAdapterInboundIP: <CE\_INBOUNDIP> GlueHostNetworkAdapterOutboundIP: <CE\_OUTBOUNDIP> GlueHostOperatingSystemName: <CE\_OS> GlueHostOperatingSystemRelease: <CE\_OS\_RELEASE> GlueHostOperatingSystemVersion: 3 GlueHostProcessorClockSpeed: <CE\_CPU\_SPEED> GlueHostProcessorModel: <CE\_CPU\_MODEL> GlueHostProcessorVendor: <CE\_CPU\_VENDOR> GlueSubClusterPhysicalCPUs: 0 GlueSubClusterLogicalCPUs: 0 GlueSubClusterTmpDir: /tmp GlueSubClusterWNTmpDir: /tmp GlueCEInfoJobManager: <JOB\_MANAGER> GlueCEStateFreeJobSlots: 0 GlueCEPolicyAssignedJobSlots: 0 GlueCESEBindMountInfo: none GlueCESEBindWeight: 0 dn: GlueClusterUniqueID=<CE\_HOST>, mds-vo-name=local,o=grid GlueClusterName: <CE\_HOST} GlueForeignKey: GlueSiteUniqueID=<SITE\_NAME> GlueClusterService: <CE\_HOST>:2119/jobmanager-<JOB\_MANAGER>-<queue> GlueForeignKey: GlueCEUniqueID=<CE\_HOST>:2119/jobmanager-<JOB\_MANAGER>-<queue>

dn: GlueSubClusterUniqueID=<CE\_HOST>, GlueClusterUniqueID=<CE\_HOST>, mds-vo-name=local,o=grid GlueChunkKey: GlueClusterUniqueID=<CE\_HOST> GlueSubClusterName: <CE\_HOST>

dn: GlueCEUniqueID=<CE\_HOST>:2119/jobmanager-<JOB\_MANAGER>-<queue>, mds-vo-name=local,o=grid GlueCEName: <queue> GlueForeignKey: GlueClusterUniqueID=<CE\_HOST> GlueCEInfoContactString: <CE\_HOST>:2119/jobmanager-<JOB\_MANAGER>-<queue> GlueCEAccessControlBaseRule: VO:<vo>

dn: GlueVOViewLocalID=<vo>,GlueCEUniqueID=<CE\_HOST>:2119/jobmanager-<JOB\_MANAGER>-<queue>,mds-vo-name=local,o=grid GlueCEAccessControlBaseRule: VO:<vo>

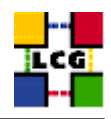

```
GlueCEInfoDefaultSE: <VO_<vo>_DEFAULT_SE>
GlueCEInfoApplicationDir: <VO_<vo>_SW_DIR>
GlueCEInfoDataDir: <VO_<vo>_STORAGE_DIR>
GlueChunkKey: GlueCEUniqueID=<CE_HOST>:2119/jobmanager-<JOB_MANAGER>-<queue>
```

```
dn: GlueCESEBindGroupCEUniqueID=<CE_HOST>:2119/jobmanager-<JOB_MANAGER>-<queue>, mds-vo-name=local,o=grid
GlueCESEBindGroupSEUniqueID: <se_list>
```
dn: GlueCESEBindSEUniqueID=<se>, GlueCESEBindGroupCEUniqueID=<CE\_HOST>:2119/jobmanager-<JOB\_MANAGER>-<queue>, mds-v GlueCESEBindCEAccesspoint: <accesspoint> GlueCESEBindCEUniqueID: <CE\_HOST>:2119/jobmanager-<JOB\_MANAGER>-<queue>

where *<accesspoint>* is:

- *<DPMDATA>* for DPM SE
- */storage* for dCache
- *<CLASSIC\_STORAGE\_DIR>* for SE classic.

Some lines can be generated multiple times for different *<vo>*s, *<queue>*s, *<se>*s etc.

For each of the supported VOs, a directory is created in *<INSTALL\_ROOT>/edg/var/info/<vo>*. These are used by SGMs to publish information on experiment software installed on the cluster.

For the nodes running GridICE server (usually SE) the following is added:

```
dn: GlueServiceUniqueID=<GRIDICE_SERVER_HOST>:2136,Mds-vo-name=local,o=grid
GlueServiceName: <SITE_NAME>-gridice
GlueServiceType: gridice
GlueServiceVersion: 1.1.0
GlueServiceEndpoint: ldap://<GRIDICE_SERVER_HOST>:2136/mds-vo-name=local,o=grid
GlueServiceStatus: OK
GlueServiceStatusInfo: No Problems
GlueServiceStartTime: 2002-10-09T19:00:00Z
GlueServiceOwner: LCG
GlueForeignKey: GlueSiteUniqueID=<SITE_NAME>
GlueServiceAccessControlRule:<vo>
```
#### For PX nodes the following is added:

```
dn: GlueServiceUniqueID=<PX_HOST>:7512, Mds-vo-name=local, o=grid
GlueServiceName: <SITE_NAME>-myproxy
GlueServiceType: myproxy
GlueServiceVersion: 1.1.0
GlueServiceEndpoint: <PX_HOST>:7512
GlueServiceStatus: OK
GlueServiceStatusInfo: No Problems
GlueServiceStartTime: 2002-10-09T19:00:00Z
GlueServiceOwner: LCG
GlueForeignKey: GlueSiteUniqueID=<SITE_NAME>
GlueServiceAccessControlRule: <grid_trusted_broker>
```
#### For nodes running RB the following is added:

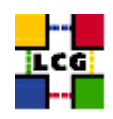

dn: GlueServiceUniqueID=<RB\_HOST>:7772, Mds-vo-name=local, o=grid GlueServiceName: <SITE\_NAME>-rb GlueServiceType: ResourceBroker GlueServiceVersion: 1.2.0 GlueServiceEndpoint: <RB\_HOST>:7772 GlueServiceStatus: OK GlueServiceStatusInfo: No Problems GlueServiceStartTime: 2002-10-09T19:00:00Z GlueServiceOwner: LCG GlueForeignKey: GlueSiteUniqueID=<SITE\_NAME> GlueServiceAccessControlRule: <vo>

```
dn: GlueServiceDataKey=HeldJobs,GlueServiceUniqueID=gram://<RB_HOST>:7772,Mds-vo-name=local,o=grid
GlueServiceDataKey: HeldJobs
GlueServiceDataValue: 0
GlueChunkKey: GlueServiceUniqueID=gram://<RB_HOST>:7772
```
dn: GlueServiceDataKey=IdleJobs,GlueServiceUniqueID=gram://<RB\_HOST>:7772,Mds-vo-name=local,o=grid GlueServiceDataKey: IdleJobs GlueServiceDataValue: 0 GlueChunkKey: GlueServiceUniqueID=gram://<RB\_HOST>:7772

```
dn: GlueServiceDataKey=JobController,GlueServiceUniqueID=gram://<RB_HOST>:7772,Mds-vo-name=local,o=grid
GlueServiceDataKey: JobController
GlueServiceDataValue: 0
GlueChunkKey: GlueServiceUniqueID=gram://<RB_HOST>:7772
```
dn: GlueServiceDataKey=Jobs,GlueServiceUniqueID=gram://<RB\_HOST>:7772,Mds-vo-name=local,o=grid GlueServiceDataKey: Jobs GlueServiceDataValue: 0 GlueChunkKey: GlueServiceUniqueID=gram://<RB\_HOST>:7772

```
dn: GlueServiceDataKey=LogMonitor,GlueServiceUniqueID=gram://<RB_HOST>:7772,Mds-vo-name=local,o=grid
GlueServiceDataKey: LogMonitor
GlueServiceDataValue: 0
GlueChunkKey: GlueServiceUniqueID=gram://<RB_HOST>:7772
```

```
dn: GlueServiceDataKey=RunningJobs,GlueServiceUniqueID=gram://<RB_HOST>:7772,Mds-vo-name=local,o=grid
GlueServiceDataKey: RunningJobs
GlueServiceDataValue: 14
GlueChunkKey: GlueServiceUniqueID=gram://<RB_HOST>:7772
```

```
dn: GlueServiceDataKey=WorkloadManager,GlueServiceUniqueID=gram://<RB_HOST>:7772,Mds-vo-name=local,o=grid
GlueServiceDataKey: WorkloadManager
GlueServiceDataValue: 0
GlueChunkKey: GlueServiceUniqueID=gram://<RB_HOST>:7772
```
#### For central LFC the following is added:

dn: GlueServiceUniqueID=http://<LFC\_HOST>:8085/,mds-vo-name=local,o=grid GlueServiceName: <SITE\_NAME>-lfc-dli GlueServiceType: data-location-interface GlueServiceVersion: 1.0.0 GlueServiceEndpoint: http://<LFC\_HOST>:8085/ GlueServiceURI: http://<LFC\_HOST}:8085/

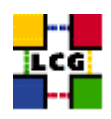

```
GlueServiceAccessPointURL: http://<LFC_HOST>:8085/
GlueServiceStatus: running
GlueForeignKey: GlueSiteUniqueID=<SITE_NAME>
GlueServiceOwner: <vo>
GlueServiceAccessControlRule: <vo>
```

```
dn: GlueServiceUniqueID=<LFC_HOST>,mds-vo-name=local,o=grid
GlueServiceName: <SITE_NAME>-lfc
GlueServiceType: lcg-file-catalog
GlueServiceVersion: 1.0.0
GlueServiceEndpoint: <LFC_HOST>
GlueServiceURI: <LFC_HOST>
GlueServiceAccessPointURL: <LFC_HOST>
GlueServiceStatus: running
GlueForeignKey: GlueSiteUniqueID=<SITE_NAME>
GlueServiceOwner: <vo>
GlueServiceAccessControlRule: <vo>
```
#### For local LFC the following is added:

dn: GlueServiceUniqueID=<LFC\_HOST>,mds-vo-name=local,o=grid GlueServiceName: <SITE\_NAME>-lfc GlueServiceType: lcg-local-file-catalog GlueServiceVersion: 1.0.0 GlueServiceEndpoint: <LFC\_HOST> GlueServiceURI: <LFC\_HOST> GlueServiceAccessPointURL: <LFC\_HOST> GlueServiceStatus: running GlueForeignKey: GlueSiteUniqueID=<SITE\_NAME> GlueServiceOwner: <vo> GlueServiceAccessControlRule: <vo>

#### For dcache and dpm nodes the following is added:

```
dn: GlueServiceUniqueID=httpg://<SE_HOST>:8443/srm/managerv1,Mds-Vo-name=local,o=grid
GlueServiceAccessPointURL: httpg://<SE_HOST>:8443/srm/managerv1
GlueServiceEndpoint: httpg://<SE_HOST>:8443/srm/managerv1
GlueServiceType: srm_v1
GlueServiceURI: httpg://<SE_HOST>:8443/srm/managerv1
GlueServicePrimaryOwnerName: LCG
GlueServicePrimaryOwnerContact: mailto:<SITE_EMAIL>
GlueForeignKey: GlueSiteUniqueID=<SITE_NAME>
GlueServiceVersion: 1.0.0
GlueServiceAccessControlRule: <vo>
GlueServiceInformationServiceURL: MDS2GRIS:1dap://<BDII_HOST>:2170/mds-voname=local,mds-vo-name=<SITE_NAME>,mds-vo-
GlueServiceStatus: running
```
#### For all types of SE the following is added:

```
dynamic_script=<INSTALL_ROOT>/lcg/libexec/lcg-info-dynamic-se
```

```
GlueSEType: <se_type>
GlueSEPort: 2811
GlueSESizeTotal: 0
GlueSESizeFree: 0
```
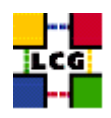

```
GlueSEArchitecture: <se_type>
GlueSAType: permanent
GlueSAPolicyFileLifeTime: permanent
GlueSAPolicyMaxFileSize: 10000
GlueSAPolicyMinFileSize: 1
GlueSAPolicyMaxData: 100
GlueSAPolicyMaxNumFiles: 10
GlueSAPolicyMaxPinDuration: 10
GlueSAPolicyQuota: 0
GlueSAStateAvailableSpace: 1
GlueSAStateUsedSpace: 1
```

```
dn: GlueSEUniqueID=<SE_HOST>,mds-vo-name=local,o=grid
GlueSEName: <SITE_NAME>:<se_type>
GlueForeignKey: GlueSiteUniqueID=<SITE_NAME>
```

```
dn: GlueSEAccessProtocolLocalID=qsiftp, GlueSEUniqueID=<SE_HOST>,Mds-Vo-name=local,o=qrid
GlueSEAccessProtocolType: gsiftp
GlueSEAccessProtocolPort: 2811
GlueSEAccessProtocolVersion: 1.0.0
GlueSEAccessProtocolSupportedSecurity: GSI
GlueChunkKey: GlueSEUniqueID=<SE_HOST>
```

```
dn: GlueSEAccessProtocolLocalID=rfio, GlueSEUniqueID=<SE_HOST>,Mds-Vo-name=local,o=grid
GlueSEAccessProtocolType: rfio
GlueSEAccessProtocolPort: 5001
GlueSEAccessProtocolVersion: 1.0.0
GlueSEAccessProtocolSupportedSecurity: RFIO
GlueChunkKey: GlueSEUniqueID=<SE_HOST>
```
#### where *<se\_type>* is *srm\_v1* for DPM and dCache and *disk* otherwise.

#### For SE\_dpm the following is added:

dn: GlueSALocalID=<vo>,GlueSEUniqueID=<SE\_HOST>,Mds-Vo-name=local,o=grid GlueSARoot: <vo>:/dpm/<domain>/home/<vo> GlueSAPath: <vo>:/dpm/<domain>/home/<vo> GlueSAAccessControlBaseRule: <vo> GlueChunkKey: GlueSEUniqueID=<SE\_HOST>

#### For SE\_dcache the following is added:

```
dn: GlueSALocalID=<vo>,GlueSEUniqueID=<SE_HOST>,Mds-Vo-name=local,o=grid
GlueSARoot: <vo>:/pnfs/<domain>/home/<vo>
GlueSAPath: <vo>:/pnfs/<domain>/home/<vo>
GlueSAAccessControlBaseRule: <vo>
GlueChunkKey: GlueSEUniqueID=<SE_HOST>
```
#### For other types of SE the following is used:

```
dn: GlueSALocalID=<vo>,GlueSEUniqueID=<SE_HOST>,Mds-Vo-name=local,o=grid
GlueSARoot: <vo>:<vo>
GlueSAPath: <VO_<vo>_STORAGE_DIR>
GlueSAAccessControlBaseRule: <vo>
GlueChunkKey: GlueSEUniqueID=<SE_HOST>
```
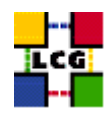

## For VOBOX the following is added:

```
dn: GlueServiceUniqueID=gsissh://<VOBOX_HOST>:<VOBOX_PORT>,Mds-vo-name=local,o=grid
GlueServiceAccessPointURL: gsissh://<VOBOX_HOST>:<VOBOX_PORT>
GlueServiceName: <SITE_NAME>-vobox
GlueServiceType: VOBOX
GlueServiceEndpoint: gsissh://<VOBOX_HOST>:<VOBOX_PORT>
GlueServicePrimaryOwnerName: LCG
GlueServicePrimaryOwnerContact: <SITE_EMAIL>
GlueForeignKey: GlueSiteUniqueID=<SITE_NAME>
GlueServiceVersion: 1.0.0
GlueServiceInformationServiceURL: ldap://<VOBOX_HOST>:2135/mds-vo-name=local,o=grid
GlueServiceStatus: running
GlueServiceAccessControlRule: <vo>
```
#### Configuration script is run:

<INSTALL\_ROOT>/lcg/sbin/lcg-info-generic-config <INSTALL\_ROOT>/lcg/var/gip/lcg-info-generic.conf

Configuration script generates a ldif file (*<INSTALL\_ROOT>/lcg/var/gip/lcg-info-static.ldif*) by merging templates from *<INSTALL\_ROOT>/lcg/etc/* and data from *<INSTALL\_ROOT>/lcg/var/gip/lcg-infogeneric.conf*. Wrapper script is also created in *<INSTALL\_ROOT>/lcg/libexec/lcg-info-wrapper*.

#### *<INSTALL\_ROOT>/globus/libexec/edg.info* is created:

```
#!/bin/bash
#
# info-globus-ldif.sh
#
#Configures information providers for MDS
#
cat << EOF
dn: Mds-Vo-name=local,o=grid
objectclass: GlobusTop
objectclass: GlobusActiveObject
objectclass: GlobusActiveSearch
type: exec
path: <INSTALL_ROOT>/lcg/libexec
base: lcg-info-wrapper
args:
cachetime: 60
timelimit: 20
sizelimit: 250
```
EOF

#### *<INSTALL\_ROOT>/globus/libexec/edg.info* is created:

#!/bin/bash

```
cat <<EOF
<INSTALL_ROOT>/globus/etc/openldap/schema/core.schema
<INSTALL_ROOT>/glue/schema/ldap/Glue-CORE.schema
<INSTALL_ROOT>/glue/schema/ldap/Glue-CE.schema
```
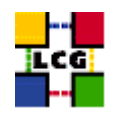

```
<INSTALL_ROOT>/glue/schema/ldap/Glue-CESEBind.schema
<INSTALL_ROOT>/glue/schema/ldap/Glue-SE.schema
EOF
```
These two scripts are used to generate *slapd* configuration for Globus MDS.

*<INSTALL\_ROOT>/lcg/libexec/lcg-info-dynamic-ce* is generated to call the information provider appropriate for the LRMS. For Torque the file has these contents:

#!/bin/sh <INSTALL\_ROOT>/lcg/libexec/lcg-info-dynamic-pbs <INSTALL\_ROOT>/lcg/var/gip/lcg-info-generic.conf <TORQUE\_SERVER>

R-GMA GIN periodically queries MDS and inserts the data into R-GMA. GIN is configured on all nodes except UI and WN by copying host certificate to *<INSTALL\_ROOT>/glite/var/rgma/.certs* and updating the configuration file appropriately (*<INSTALL\_ROOT>/glite/etc/rgma/ClientAuthentication.props*). Finally, GIN configuration script (*<INSTALL\_ROOT>/glite/bin/rgma-gin-config*) is run to configure the mapping between Glue schema in MDS and Glue tables in R-GMA. *rgma-gin* service is restarted and configured to start on boot.

## <span id="page-30-0"></span>**15.1. SPECIFICATION OF FUNCTION: CONFIG\_GIP**

The function *'config\_gip'* needs the following variables to be set in the configuration file:

## **BDII\_HOST :** BDII Hostname.

- **CE\_BATCH\_SYS :** Implementation of site batch system. Available values are "torque", "lsf", "pbs", "condor" etc.
- **CE\_CPU\_MODEL :** Model of the CPU used by the WN (WN specification). This parameter is a string whose domain is not defined yet in the GLUE Schema. The value used for Pentium III is "PIII".
- **CE\_CPU\_SPEED :** Clock frequency in Mhz (WN specification).
- **CE\_CPU\_VENDOR :** Vendor of the CPU. used by the WN (WN specification). This parameter is a string whose domain is not defined yet in the GLUE Schema. The value used for Intel is "intel".
- **CE\_HOST :** Computing Element Hostname.
- **CE\_INBOUNDIP :** TRUE if inbound connectivity is enabled at your site, FALSE otherwise (WN specification).
- **CE\_MINPHYSMEM :** RAM size in kblocks (WN specification).
- **CE\_MINVIRTMEM :** Virtual Memory size in kblocks (WN specification).
- **CE\_OS :** Operating System name (WN specification).
- **CE\_OS\_RELEASE :** Operating System release (WN specification).
- **CE\_OUTBOUNDIP :** TRUE if outbound connectivity is enabled at your site, FALSE otherwise (WN specification).

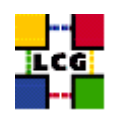

- **CE\_RUNTIMEENV :** List of software tags supported by the site. The list can include VO-specific software tags. In order to assure backward compatibility it should include the entry 'LCG-2', the current middleware version and the list of previous middleware tags.
- **CE\_SF00 :** Performance index of your fabric in SpecFloat 2000 (WN specification). For some examples of Spec values see http://www.specbench.org/osg/cpu2000/results/cint2000.html.
- **CE\_SI00 :** Performance index of your fabric in SpecInt 2000 (WN specification). For some examples of Spec values see http://www.specbench.org/osg/cpu2000/results/cint2000.html.
- **CE\_SMPSIZE :** Number of cpus in an SMP box (WN specification).
- **CLASSIC\_HOST :** The name of your SE\_classic host.
- **CLASSIC\_STORAGE\_DIR :** The root storage directory on CLASSIC\_HOST.
- **DCACHE\_ADMIN :** Host name of the server node which manages the pool of nodes.
- **DPMDATA :** Directory where the data is stored (absolute path, e.g./storage).
- **DPM\_HOST :** Host name of the DPM host, used also as a default DPM for the lcg-stdout-mon .
- **GRIDICE\_SERVER\_HOST :** GridIce server host name (usually run on the MON node).
- **GRID\_TRUSTED\_BROKERS :** List of the DNs of the Resource Brokers host certificates which are trusted by the Proxy node (ex: /O=Grid/O=CERN/OU=cern.ch/CN=host/testbed013.cern.ch).
- **INSTALL\_ROOT :** Installation root change if using the re-locatable distribution.
- **JOB\_MANAGER :** The name of the job manager used by the gatekeeper.
- **LFC\_CENTRAL :** A list of VOs for which the LFC should be configured as a central catalogue.
- **LFC\_HOST :** Set this if you are building an LFC\_HOST, not if you're just using clients.
- **LFC** LOCAL : Normally the LFC will support all VOs in the VOS variable. If you want to limit this list, add the ones you need to LFC\_LOCAL. For each item listed in the VOS variable you need to create a set of new variables as follows:
	- **VO\_**<**VO-NAME**>**\_QUEUES :** The queues that the VO can use on the CE.
	- **VO\_**<**VO-NAME**>**\_SE :** Default SE used by the VO. WARNING: VO-NAME must be in capital cases.
	- **VO\_**<**VO-NAME**>**\_STORAGE\_DIR :** Mount point on the Storage Element for the VO. WARN-ING: VO-NAME must be in capital cases.
	- **VO\_**<**VO-NAME**>**\_SW\_DIR :** Area on the WN for the installation of the experiment software. If on the WNs a predefined shared area has been mounted where VO managers can pre-install software, then these variable should point to this area. If instead there is not a shared area and each job must install the software, then this variables should contain a dot ( . ).Anyway the mounting of shared areas, as well as the local installation of VO software is not managed by

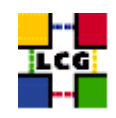

*yaim* and should be handled locally by Site Administrators. WARNING: VO-NAME must be in capital cases.

- **PX\_HOST :** PX hostname.
- **QUEUES :** The name of the queues for the CE. These are by default set as the VO names.
- **RB\_HOST :** Resource Broker Hostname.
- **SE\_LIST :** A list of hostnames of the SEs available at your site.
- **SITE\_EMAIL :** The e-mail address as published by the information system.
- **SITE LAT :** Site latitude.
- **SITE LOC : "City, Country".**
- **SITE** LONG : Site longitude.
- **SITE\_NAME :** Your GIIS.
- **SITE\_SUPPORT\_SITE :** Support entry point ; Unique Id for the site in the GOC DB and information system.
- **SITE\_TIER :** Site tier.
- **SITE\_WEB :** Site site.
- **TORQUE\_SERVER :** Set this if your torque server is on a different host from the CE. It is ingored for other batch systems.
- **VOBOX\_HOST :** VOBOX hostname.
- **VOBOX\_PORT :** The port the VOBOX gsisshd listens on.
- **VOS :** List of supported VOs.
- **VO\_SW\_DIR :** Directory for installation of experiment software.

The original code of the function can be found in:

/opt/lcg/yaim/functions/config\_gip

<span id="page-32-0"></span>The code is also reproduced in [25.13..](#page-64-0)

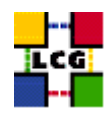

## **16. SET-UP GLOBUS DAEMONS**

Author(s): Vidic,Valentin Email : support-lcg-manual-install@cern.ch

This chapter describes the configuration steps done by the *yaim* function '*config\_globus*'.

The Globus configuration file */etc/globus.conf* is parsed by Globus daemon startup scripts to locate the Globus root directory and other global/daemon specific properties. The contents of the configuration file depend on the type of the node. The following table contains information on daemon to node mapping:

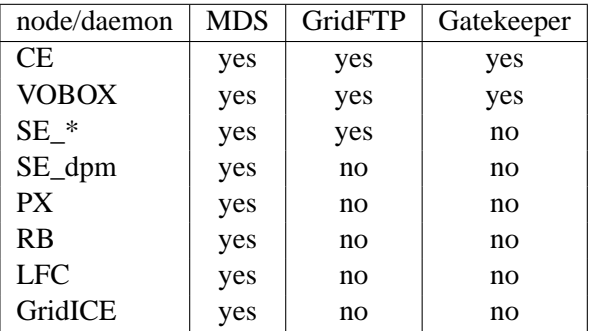

Note that SE\_dpm does not run standard GridFTP server, but a specialized DPM version.

The configuration file is divided into sections:

**common** Defines Globus installation directory, host certificates, location of gridmap file etc.

**mds** Defines information providers.

**gridftp** Defines the location of the GridFTP log file.

**gatekeeper** Defines jobmanagers and their parameters.

Logrotate scripts *globus-gatekeeper* and *gridftp* are installed in */etc/logrotate.d/*.

Globus initialization script (*<INSTALL\_DIR>/globus/sbin/globus-initialization.sh*) is run next.

Finally, the appropriate daemons (*globus-mds*, *globus-gatekeeper*, *globus-gridftp*, *lcg-mon-gridftp*) are started (and configured to start on boot).

## <span id="page-33-0"></span>**16.1. SPECIFICATION OF FUNCTION: CONFIG\_GLOBUS**

The function *'config\_globus'* needs the following variables to be set in the configuration file:

**CE\_HOST :** Computing Element Hostname.

**GRIDICE\_SERVER\_HOST :** GridIce server host name (usually run on the MON node).

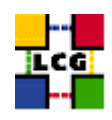

**INSTALL\_ROOT :** Installation root - change if using the re-locatable distribution.

**JOB\_MANAGER :** The name of the job manager used by the gatekeeper.

**PX\_HOST :** PX hostname.

**RB\_HOST :** Resource Broker Hostname.

**SITE\_NAME :** Your GIIS.

The original code of the function can be found in:

/opt/lcg/yaim/functions/config\_globus

<span id="page-34-0"></span>The code is reproduced also in [25.14..](#page-81-0)

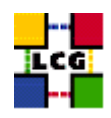

# **17. SET-UP GRIDICE AGENT**

Author(s): Retico,Antonio Email : support-lcg-manual-install@cern.ch

This chapter describes the configuration steps done by the *yaim* function '*config\_fmon\_client*'.

The LCG nodes can produce data for the GridICE monitoring system. The data are then sent to a collector server node which will then be queried by the LCG central GridICE monitoring service.

If you are running agents on the nodes (data producers), you should also run a GridICE collector server to collect information from your agents.

In the default LCG-2 configuration the MON node runs the GridICE collector node.

Before going forward with configuration, please assure the following RPMs to be installed (they should have been distributed with the node RPMs).

*edg-fabricMonitoring edt\_sensor*

In order to enable GridICE agent on a LCG node:

• Create and configure the file */opt/edg/var/etc/edg-fmon-agent.conf* as follows:

```
# Sensor file for edg-fmonagent
MSA
```

```
Transport
```

```
UDP
Server <GRIDICE_SERVER_HOST>
Port 12409
FilterMetrics KeepOnly
11001
11011
11021
11101
11202
11013
11022
11031
11201
```
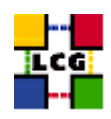

```
Sensors
```
edtproc CommandLine /opt/edt/monitoring/bin/GLUEsensorLinuxProc MetricClasses edt.uptime edt.cpu edt.memory edt.disk edt.network edt.ctxint edt.swap edt.processes edt.sockets edt.cpuinfo edt.os edt.alive edt.regfiles sensor1 CommandLine \$(EDG\_LOCATION)/libexec/edg-fmon-sensor-systemCheck MetricClasses executeScript Metrics 11001 MetricClass edt.uptime 11011 MetricClass edt.cpu 11021 MetricClass edt.memory 11101 MetricClass edt.disk 11202 MetricClass edt.network Parameters interface eth0 11013 MetricClass edt.ctxint 11022 MetricClass edt.swap 11031 MetricClass edt.processes

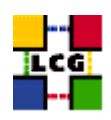

11201 MetricClass edt.sockets 10100 MetricClass edt.cpuinfo 10101 MetricClass edt.os 10102 MetricClass edt.alive 10103 MetricClass edt.regfiles 10104 MetricClass executeScript Parameters command /opt/edt/monitoring/bin/CheckDaemon.pl --cfg /opt/edt/monitoring/etc/gridice-role.cfg 10105 MetricClass executeScript Parameters command /opt/edt/monitoring/bin/PoolDir.pl

```
Samples
verylowfreq
Timing 3600 0
Metrics
10100
10101
lowfreq
Timing 1800 0
Metrics
11001
proc0
Timing 30 0
Metrics
10102
proc1
Timing 60 0
Metrics
11011
11021
11101
11202
11013
11022
11031
11201
proc2
Timing 300 0
Metrics
10103
10105
proc3
Timing 120 0
Metrics
```
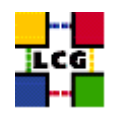

10104

WARNING: be very careful not to use <SPACE> characters to indent lines in this configuration file. Use <TAB> (or nothing) instead. The edg-fmon-agent does not allow spaces at the beginning of a row in the configuration file.

The parameter **<GRIDICE\_SERVER\_HOST>** is the complete hostname of the node that runs the GridICE collector server and publishes the data on the information system. The collector node will have to run a plain GRIS for this.

The information is sent to the collector node via UDP (port 12409).

• start the GridICE agent

```
> chkconfig edg-fmon-agent on
```
- > service edg-fmon-agent stop
- > service edg-fmon-agent start

### **17.1. SPECIFICATION OF FUNCTION: CONFIG\_FMON\_CLIENT**

The function *'config\_fmon\_client'* needs the following variables to be set in the configuration file:

**BATCH\_LOG\_DIR :** Your batch system log directory.

- **CE\_BATCH\_SYS :** Implementation of site batch system. Available values are "torque", "lsf", "pbs", "condor" etc.
- **CE\_HOST :** Computing Element Hostname.
- **CRON\_DIR :** Yaim writes all cron jobs to this directory. Change it if you want to turn off Yaim's management of cron.

**GRIDICE\_SERVER\_HOST :** GridIce server host name (usually run on the MON node).

**INSTALL\_ROOT :** Installation root - change if using the re-locatable distribution.

- **MON\_HOST :** MON Box Hostname.
- **MY\_DOMAIN :** site's domain name.

The original code of the function can be found in:

/opt/lcg/yaim/functions/config\_fmon\_client

The code is also reproduced in [25.15..](#page-84-0)

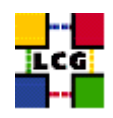

# **18. SET-UP LCG ENVIRONMENT VARIABLES**

Author(s): Retico,Antonio Email : support-lcg-manual-install@cern.ch

This chapter describes the configuration steps done by the *yaim* function '*config\_lcgenv*'.

The LCG middleware needs some environment variables to be set up at boot time. The variable should be available both in 'bash-like' shells and in 'csh-like' shells.

This can be obtained in different ways:

The simplest way, if you have 'root' permissions, is to put a shell script for each of the supported shell 'families' in the directory */etc/profile.d*. The script will be automatically sourced at start up.

If instead you are not a superuser and you are doing the installation in a private directory (e.g. you are installing a Re-locatable Distribution of a Worker Node or a User Interface in the *<INSTALL\_ROOT>* directory), you could create the scripts in the directory *<INSTALL\_ROOT>/etc/profile.d*, in order to have the variables automatically set up by LCG tools.

The list of the environment variables to be set up follows:

**LCG\_GFAL\_INFOSYS:** Hostname of the BDII node.

**MYPROXY\_SERVER:** Hostname of the Proxy server.

**PATH:** Add to the PATH variable the path */opt/d-cache-client/bin*

**LD\_LIBRARY\_PATH:** Add to the LD\_LIBRARY\_PATH variable the path */opt/d-cache-client/dcap*

- **SRM\_PATH:** Installation directory of the srm client. The default value for this variable is */opt/d-cacheclient/srm*
- **VO\_<VO-NAME>\_SW\_DIR:** For each virtual organization <VO-NAME> An environment variable VO\_<VO-NAME>\_SW\_DIR is needed. This variable points to the installation directory of the VO software.
- **VO\_<VO-NAME>\_DEFAULT\_SE:** For each virtual organization <VO-NAME> An environment variable VO\_<VO-NAME>\_DEFAULT\_SE is needed. This variable points to the Default Storage Element for that VO.

The examples given hereafter refer to the simple configuration method described above. In the following description we will refer to the two possible locations as to the  $\langle$ LCG\_ENV\_LOC $\rangle$ . So, according to the cases above described, either

*<LCG\_ENV\_LOC>=/etc/profile.d*

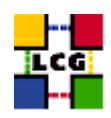

#### or

## *<LCG\_ENV\_LOC>=<INSTALL\_ROOT>/etc/profile.d*

### Examples:

```
• Example of file <LCG_ENV_LOC>/lcgenv.sh:
```

```
#!/bin/sh
export LCG_GFAL_INFOSYS=lxb1769.cern.ch:2170
export MYPROXY_SERVER=lxb1774.cern.ch
export PATH="${PATH}:/opt/d-cache-client/bin"
export LD_LIBRARY_PATH=${LD_LIBRARY_PATH}:/opt/d-cache-client/dcap
export SRM_PATH=/opt/d-cache-client/srm
export VO_ATLAS_SW_DIR=lxb1780.cern.ch
export VO_ATLAS_DEFAULT_SE=lxb1780.cern.ch
export VO_ALICE_SW_DIR=lxb1780.cern.ch
export VO_ALICE_DEFAULT_SE=lxb1780.cern.ch
export VO_LHCB_SW_DIR=lxb1780.cern.ch
export VO_LHCB_DEFAULT_SE=lxb1780.cern.ch
export VO_CMS_SW_DIR=lxb1780.cern.ch
export VO_CMS_DEFAULT_SE=lxb1780.cern.ch
export VO_DTEAM_SW_DIR=lxb1780.cern.ch
export VO_DTEAM_DEFAULT_SE=lxb1780.cern.ch
```
# • Example of file *<LCG\_ENV\_LOC>/lcgenv.csh*:

```
#!/bin/csh
setenv LCG_GFAL_INFOSYS lxb1769.cern.ch:2170
setenv MYPROXY_SERVER lxb1774.cern.ch
setenv PATH "${PATH}:/opt/d-cache-client/bin"
setenv LD_LIBRARY_PATH ${LD_LIBRARY_PATH}:/opt/d-cache-client/dcap
setenv SRM_PATH /opt/d-cache-client/srm
setenv VO_ATLAS_SW_DIR lxb1780.cern.ch
setenv VO_ATLAS_DEFAULT_SE lxb1780.cern.ch
setenv VO_ALICE_SW_DIR lxb1780.cern.ch
setenv VO_ALICE_DEFAULT_SE lxb1780.cern.ch
setenv VO_LHCB_SW_DIR lxb1780.cern.ch
setenv VO_LHCB_DEFAULT_SE lxb1780.cern.ch
setenv VO_CMS_SW_DIR lxb1780.cern.ch
setenv VO_CMS_DEFAULT_SE lxb1780.cern.ch
setenv VO_DTEAM_SW_DIR lxb1780.cern.ch
setenv VO_DTEAM_DEFAULT_SE lxb1780.cern.ch
```
### WARNING: The two scripts must be executable by all users.

- > chmod a+x \${LCG\_ENV\_LOC}/lcgenv.csh
- > chmod a+x \${LCG\_ENV\_LOC}/lcgenv.sh

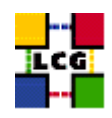

### **18.1. SPECIFICATION OF FUNCTION: CONFIG\_LCGENV**

The function *'config\_lcgenv'* needs the following variables to be set in the configuration file:

**BDII\_HOST :** BDII Hostname.

**CE\_HOST :** Computing Element Hostname.

**DPM\_HOST :** Host name of the DPM host, used also as a default DPM for the lcg-stdout-mon.

**EDG** WL SCRATCH : Set this if you want jobs to use a particular scratch area.

**EDG\_WL\_SCRATCH :** Set this if you want jobs to use a particular scratch area.

**GLOBUS TCP PORT RANGE :** Port range for Globus IO.

**GSSKLOG :** yes or no, indicating whether the site provides an AFS authentication server which maps gsi credentials into Kerberos tokens .

**GSSKLOG\_SERVER :** If GSSKLOG is yes, the name of the AFS authentication server host.

**INSTALL\_ROOT** : Installation root - change if using the re-locatable distribution.

**PX HOST :** PX hostname.

**SE\_LIST :** A list of hostnames of the SEs available at your site.

**SITE\_NAME :** Your GIIS.

**VOBOX\_HOST :** VOBOX hostname.

- **VOS :** List of supported VOs. For each item listed in the VOS variable you need to create a set of new variables as follows:
	- **VO\_**<**VO-NAME**>**\_SE :** Default SE used by the VO. WARNING: VO-NAME must be in capital cases.
	- **VO\_**<**VO-NAME**>**\_SW\_DIR :** Area on the WN for the installation of the experiment software. If on the WNs a predefined shared area has been mounted where VO managers can pre-install software, then these variable should point to this area. If instead there is not a shared area and each job must install the software, then this variables should contain a dot ( . ).Anyway the mounting of shared areas, as well as the local installation of VO software is not managed by *yaim* and should be handled locally by Site Administrators. WARNING: VO-NAME must be in capital cases.

The function does exit with return code 1 if they are not set.

The original code of the function can be found in:

/opt/lcg/yaim/functions/config\_lcgenv

The code is reproduced also in [25.16..](#page-91-0)

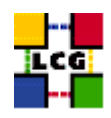

# **19. SET-UP BDII**

Author(s): Vidic,Valentin Email : support-lcg-manual-install@cern.ch

This chapter describes the configuration steps done by the *yaim* function '*config\_bdii*'.

This functions is used to configure two types of BDIIs: site BDII and top BDDI.

At each site, a site BDII collects information about all resources present at a site (i.e. data from all GRISes of the site).

A top BDII collects all information coming from site BDIIs and stores them in a permanent database.

BDII is configured in *<INSTALL\_ROOT>/bdii/etc/bdii.conf*. For top BDII the configuration is:

```
BDII_PORT_READ=2170
BDII_PORTS_WRITE="2171 2172 2173"
BDII_USER=edguser
BDII_BIND=mds-vo-name=local,o=grid
BDII_PASSWD=<random_password>
BDII_SEARCH_FILTER='*'
BDII_SEARCH_TIMEOUT=30
BDII_BREATHE_TIME=60
BDII_AUTO_UPDATE=yes
BDII_AUTO_MODIFY=no
BDII_DIR=<INSTALL_ROOT>/bdii/
BDII_UPDATE_URL=<BDII_HTTP_URL>
BDII_UPDATE_LDIF=http://
SLAPD=/usr/sbin/slapd
SLAPADD=/usr/sbin/slapadd
```
BDII is setup with the base DN of *mds-vo-name=local,o=grid* and automatic generation of *<INSTALL\_ROOT>/bdii/etc/bdii*/etc/ *update.conf* by downloading from <BDII\_HTTP\_URL>. BDII password is generated using *mkpasswd* or from *RANDOM* shell variable.

### For local BDII the configuration is:

```
BDII_PORT_READ=2170
BDII_PORTS_WRITE="2171 2172 2173"
BDII_USER=edguser
BDII_BIND=mds-vo-name=<SITE_NAME>,o=grid
BDII_PASSWD=<random_password>
BDII_SEARCH_FILTER='*'
BDII_SEARCH_TIMEOUT=30
BDII_BREATHE_TIME=60
BDII_AUTO_UPDATE=no
BDII_AUTO_MODIFY=no
BDII_DIR=<INSTALL_ROOT>/bdii/
BDII_UPDATE_URL=<BDII_HTTP_URL>
BDII_UPDATE_LDIF=http://
```
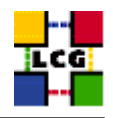

SLAPD=/usr/sbin/slapd SLAPADD=/usr/sbin/slapadd

Base DN is set to *mds-vo-name=<SITE\_NAME>,o=grid*. *<INSTALL\_ROOT>/bdii/etc/bdii-update.conf* is created from the values of variables <BDII\_REGIONS> and <BDII\_<region>\_URL>.

LDAP schemas are configured in *<INSTALL\_ROOT>/bdii/etc/schemas*:

```
/etc/openldap/schema/core.schema
/opt/glue/schema/ldap/Glue-CORE.schema
/opt/glue/schema/ldap/Glue-CE.schema
/opt/glue/schema/ldap/Glue-CESEBind.schema
/opt/glue/schema/ldap/Glue-SE.schema
/opt/lcg/schema/ldap/SiteInfo.schema
```
BDII service is restarted and configured to start on boot.

## **19.1. SPECIFICATION OF FUNCTION: CONFIG\_BDII**

The function *'config\_bdii'* needs the following variables to be set in the configuration file:

**BDII\_FCR :** Set the URL of the Freedom of Choice for Rescources URL.

**BDII\_HOST :** BDII Hostname.

**BDII\_HTTP\_URL :** URL pointing to the BDII configuration file.

- **BDII\_REGIONS :** List of node types publishing information on the bdii. For each item listed in the BDII\_REGIONS variable you need to create a set of new variables as follows:
	- **BDII\_**<**REGION**>**\_URL :** URL of the information producer (e.g.: BDII\_CE\_URL="URL of the CE information producer", BDII\_SE\_URL="URL of the SE information producer".

**INSTALL\_ROOT :** Installation root - change if using the re-locatable distribution.

**SITE\_NAME :** Your GIIS.

The original code of the function can be found in:

/opt/lcg/yaim/functions/config\_bdii

The code is also reproduced in [25.17..](#page-95-0)

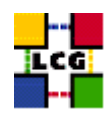

# **20. SET-UP WORKLOAD MANAGER ENVIRONMENT**

Author(s): Vidic,Valentin Email : support-lcg-manual-install@cern.ch

This chapter describes the configuration steps done by the *yaim* function '*config\_workload\_manager\_env*'.

*<INSTALL\_ROOT>/edg/etc/profile.d/edg-wl.csh* and *<INSTALL\_ROOT>/edg/etc/profile.d/edg-wl.sh* are copied to *<INSTALL\_ROOT>/edg/var/etc/profile.d/*.

They are sourced into the user environment upon login (*/etc/profile.d/z\_edg-profile.(c)sh*).

## **20.1. SPECIFICATION OF FUNCTION: CONFIG\_WORKLOAD\_MANAGER\_ENV**

The function *'config\_workload\_manager\_env'* needs the following variables to be set in the configuration file:

**INSTALL\_ROOT :** Installation root - change if using the re-locatable distribution.

The original code of the function can be found in:

/opt/lcg/yaim/functions/config\_workload\_manager\_env

The code is also reproduced in [25.18..](#page-97-0)

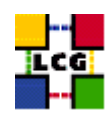

# **21. SET-UP WORKLOAD MANAGER LOGGING DAEMONS**

Author(s): Vidic,Valentin Email : support-lcg-manual-install@cern.ch

This chapter describes the configuration steps done by the *yaim* function '*config\_wm\_locallogger*'.

*/etc/rc.d/init.d/edg-wl-locallogger* is restarted and configured to start on boot. Cron job is installed to periodically renew proxy certificates locallogger daemons use.

## **21.1. SPECIFICATION OF FUNCTION: CONFIG\_WM\_LOCALLOGGER**

The function *'config\_wm\_locallogger'* needs the following variables to be set in the configuration file:

**INSTALL\_ROOT :** Installation root - change if using the re-locatable distribution.

The original code of the function can be found in:

/opt/lcg/yaim/functions/config\_wm\_locallogger

The code is also reproduced in [25.19..](#page-97-1)

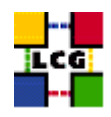

# **22. SET-UP APEL LOG PARSER**

Author(s): Vidic,Valentin Email : support-lcg-manual-install@cern.ch

This chapter describes the configuration steps done by the *yaim* function '*config\_apel\_pbs*'.

*<INSTALL\_ROOT>/glite/etc/glite-apel-pbs/parser-config.xml* is copied to *<INSTALL\_ROOT>/glite/etc/gliteapel-pbs/parser-config-yaim.xml*. The new file is then updated with the values of <MON\_HOST>, <APEL\_DB\_PASSWORD>, <SITE\_NAME> and <CE\_HOST>.

Finally, cron job is installed to parse PBS, Gatekeeper and messages log files once a day looking for records of finished jobs. Found records are saved in a MySQL database running on <MON\_HOST>.

# **22.1. SPECIFICATION OF FUNCTION: CONFIG\_APEL\_PBS**

The function *'config\_apel\_pbs'* needs the following variables to be set in the configuration file:

**APEL\_DB\_PASSWORD :** database password for apel.

**CE\_HOST :** Computing Element Hostname.

- **CRON\_DIR :** Yaim writes all cron jobs to this directory. Change it if you want to turn off Yaim's management of cron.
- **INSTALL\_ROOT :** Installation root change if using the re-locatable distribution.
- **MON\_HOST :** MON Box Hostname.

**SITE\_NAME :** Your GIIS.

**TORQUE\_SERVER :** Set this if your torque server is on a different host from the CE. It is ingored for other batch systems.

The original code of the function can be found in:

/opt/lcg/yaim/functions/config\_apel\_pbs

The code is also reproduced in [25.20..](#page-97-2)

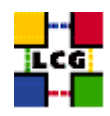

# **23. SET-UP LCMAPS**

Author(s): Vidic,Valentin Email : support-lcg-manual-install@cern.ch

This chapter describes the configuration steps done by the *yaim* function '*config\_lcmaps*'.

Local Credential Mapping Service (LCMAPS) determines the mapping of grid user credentials (proxy certificates) to local (Unix) accounts and groups. LCMAPS is configured by creating *<IN-STALL\_ROOT>/edg/etc/lcmaps/lcmaps.db*. Modules and two policies are defined:

```
# where to look for modules
path = ${INSTALL_ROOT}/edg/lib/lcmaps/modules
# module definitions
posixenf = "lcmaps_posix_enf.mod -maxuid 1 -maxpgid 1 -maxsgid 32 "
localaccount = "lcmaps_localaccount.mod -gridmapfile /etc/grid-security/grid-mapfile"
poolaccount = "lcmaps_poolaccount.mod -gridmapfile /etc/grid-security/grid-mapfile -gridmapdir /etc/grid-security/
vomsextract = "lcmaps_voms.mod -vomsdir /etc/grid-security/vomsdir/ -certdir /etc/grid-security/certificates/"
vomslocalgroup = "lcmaps_voms_localgroup.mod -groupmapfile ${INSTALL_ROOT}/edg/etc/lcmaps/groupmapfile -mapmin 0"
vomspoolaccount = "lcmaps_voms_poolaccount.mod -gridmapfile ${INSTALL_ROOT}/edg/etc/lcmaps/gridmapfile -gridmapdir
vomslocalaccount = "lcmaps_voms_localaccount.mod -gridmapfile ${INSTALL_ROOT}/edg/etc/lcmaps/gridmapfile -use_voms
# policies
voms:
vomsextract -> vomslocalgroup
vomslocalgroup -> vomspoolaccount
vomspoolaccount -> posixenf | vomslocalaccount
vomslocalaccount -> posixenf
standard:
```
localaccount -> posixenf | poolaccount poolaccount -> posixenf

If the user's proxy certificate contains VOMS attributes, they are used to map the user to local account and group. Otherwise, proxy certificate subject is used to map the user according to */etc/gridsecurity/grid-mapfile*.

### **23.1. SPECIFICATION OF FUNCTION: CONFIG\_LCMAPS**

The function *'config\_lcmaps'* needs the following variables to be set in the configuration file:

**INSTALL\_ROOT :** Installation root - change if using the re-locatable distribution.

The original code of the function can be found in:

/opt/lcg/yaim/functions/config\_lcmaps

The code is also reproduced in [25.21..](#page-98-0)

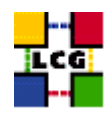

# **24. SET-UP LCAS**

Author(s): Vidic,Valentin Email : support-lcg-manual-install@cern.ch

This chapter describes the configuration steps done by the *yaim* function '*config\_lcas*'.

Local Centre Authorization Service (LCAS) handles authorization requests to the local resource. LCAS is configured by creating the file *<INSTALL\_ROOT>/edg/etc/lcas/lcas.db*. By default the following authorization plugins are enabled:

pluginname=lcas\_userban.mod,pluginargs=ban\_users.db pluginname=lcas\_timeslots.mod,pluginargs=timeslots.db pluginname=lcas\_plugin\_example.mod,pluginargs=arguments

*lcas userban.mod* module can be used to ban specific users from the resource. It is configured in *<INSTALL\_ROOT>/edg/etc/lcas/ ban\_users.db* with an empty (no users banned) configuration.

*lcas\_timeslots.mod* module can be used disable access to the resource at certain times of day/week/month. It is configured in *<INSTALL\_ROOT>/edg/etc/lcas/timeslots.db* with a default (always open) configuration.

*lcas\_plugin\_example.mod* is an dummy plugin that can be used for creating site specific authorization plugins.

# **24.1. SPECIFICATION OF FUNCTION: CONFIG\_LCAS**

The function *'config\_lcas'* needs the following variables to be set in the configuration file:

**INSTALL\_ROOT :** Installation root - change if using the re-locatable distribution.

The original code of the function can be found in:

/opt/lcg/yaim/functions/config\_lcas

The code is also reproduced in [25.22..](#page-99-0)

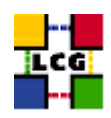

# **25. SOURCE CODE**

### **25.1. CONFIG\_LDCONF**

```
config_ldconf () {
    INSTALL_ROOT=${INSTALL_ROOT:-/opt}
cp -p /etc/ld.so.conf /etc/ld.so.conf.orig
    LIBDIRS="${INSTALL_ROOT}/globus/lib \
    ${INSTALL_ROOT}/edg/lib \
             ${INSTALL_ROOT}/edg/externals/lib/ \
     /usr/local/lib \
            ${INSTALL_ROOT}/lcg/lib \
             /usr/kerberos/lib \
             /usr/X11R6/lib \
             /usr/lib/qt-3.1/lib \
             ${INSTALL_ROOT}/gcc-3.2.2/lib \
             ${INSTALL_ROOT}/glite/lib \
             ${INSTALL_ROOT}/glite/externals/lib"
   if [ -f /etc/ld.so.conf.add ]; then
rm -f /etc/ld.so.conf.add
   fi
    for libdir in ${LIBDIRS}; do
if ( ! grep -q $libdir /etc/ld.so.conf && [ -d $libdir ] ); then
    echo $libdir >> /etc/ld.so.conf.add
fi
    done
   if [ -f /etc/ld.so.conf.add ]; then
sort -u /etc/ld.so.conf.add >> /etc/ld.so.conf
rm -f /etc/ld.so.conf.add
    f_1/sbin/ldconfig
   return 0
}
```
# **25.2. CONFIG\_SYSCONFIG\_EDG**

```
config_sysconfig_edg(){
INSTALL_ROOT=${INSTALL_ROOT:-/opt}
cat <<EOF > /etc/sysconfig/edg
EDG_LOCATION=$INSTALL_ROOT/edg
```
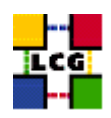

```
EDG_LOCATION_VAR=$INSTALL_ROOT/edg/var
EDG_TMP=/tmp
X509_USER_CERT=/etc/grid-security/hostcert.pem
X509_USER_KEY=/etc/grid-security/hostkey.pem
GRIDMAP=/etc/grid-security/grid-mapfile
GRIDMAPDIR=/etc/grid-security/gridmapdir/
EDG_WL_BKSERVERD_ADDOPTS=--rgmaexport
EDG_WL_RGMA_FILE=/var/edgwl/logging/status.log
EOF
```

```
return 0
}
```
### **25.3. CONFIG\_SYSCONFIG\_GLOBUS**

```
config_sysconfig_globus() {
INSTALL_ROOT=${INSTALL_ROOT:-/opt}
# If GLOBUS_TCP_PORT_RANGE is unset, give it a good default
# Leave it alone if it is set but empty
GLOBUS_TCP_PORT_RANGE=${GLOBUS_TCP_PORT_RANGE-"20000 25000"}
cat <<EOF > /etc/sysconfig/globus
GLOBUS_LOCATION=$INSTALL_ROOT/globus
GLOBUS_CONFIG=/etc/globus.conf
export LANG=C
EOF
# Set GLOBUS_TCP_PORT_RANGE, but not for nodes which are only WNs
if [ "$GLOBUS_TCP_PORT_RANGE" ] && ( ! echo $NODE_TYPE_LIST | egrep -q '^ *WN_?[[:alpha:]]* *$' ); then
    echo "GLOBUS_TCP_PORT_RANGE=\"$GLOBUS_TCP_PORT_RANGE\"" >> /etc/sysconfig/globus
f \in \mathcal{L}(
    # HACK to avoid complaints from services that do not need it,
    # but get started via a login shell before the file is created...
    f=$INSTALL_ROOT/globus/libexec/globus-script-initializer
    echo '' > $f
    chmod 755 $f
)
return 0
```

```
}
```
### **25.4. CONFIG\_SYSCONFIG\_LCG**

config\_sysconfig\_lcg(){

```
INSTALL_ROOT=${INSTALL_ROOT:-/opt}
```
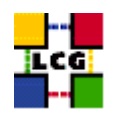

```
cat <<EOF > /etc/sysconfig/lcg
LCG_LOCATION=$INSTALL_ROOT/lcg
LCG_LOCATION_VAR=$INSTALL_ROOT/lcg/var
LCG_TMP=/tmp
export SITE_NAME=$SITE_NAME
EOF
```

```
return 0
}
```
# **25.5. CONFIG\_CRL**

```
config_crl(){
INSTALL_ROOT=${INSTALL_ROOT:-/opt}
let minute="$RANDOM%60"
let h1="$RANDOM%24"
let h2="($h1+6)%24"
let h3="($h1+12)%24"
let h4="($h1+18)%24"
if !( echo "${NODE_TYPE_LIST}" | grep TAR > /dev/null ); then
    if [ ! -f /etc/cron.d/edg-fetch-crl ]; then
echo "Now updating the CRLs - this may take a few minutes..."
$INSTALL_ROOT/edg/etc/cron/edg-fetch-crl-cron >> /var/log/edg-fetch-crl-cron.log 2>&1
   fi
cron_job edg-fetch-crl root "$minute $h1,$h2,$h3,$h4 * * * $INSTALL_ROOT/edg/etc/cron/edg-fetch-crl-cron >> /var/lo
   cat <<EOF > /etc/logrotate.d/edg-fetch
/var/log/edg-fetch-crl-cron.log {
   compress
   monthly
   rotate 12
   missingok
   ifempty
   create
}
EOF
else
   cron_job edg-fetch-crl 'whoami' "$minute $h1,$h2,$h3,$h4 * * * $INSTALL_ROOT/edg/etc/cron/edg-fetch-crl-cron >>
   if [ ! -d $INSTALL_ROOT/edg/var/log ]; then
mkdir -p $INSTALL_ROOT/edg/var/log
   fi
    echo "Now updating the CRLs - this may take a few minutes..."
    $INSTALL_ROOT/edg/etc/cron/edg-fetch-crl-cron >> $INSTALL_ROOT/edg/var/log/edg-fetch-crl-cron.log 2>&1
```
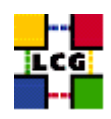

return 0 }

fi

# **25.6. CONFIG\_RFIO**

```
config_rfio() {
INSTALL_ROOT=${INSTALL_ROOT:-/opt}
# This function turns rfio on where necessary and
# just as important, turns it off where it isn't necessary
if ( echo "${NODE_TYPE_LIST}" | grep -q SE_classic ); then
   if ['x'grep rfio /etc/services | grep tcp'" = "x" ]; then
echo "rfio 5001/tcp" >> /etc/services
   fi
   if [ "x'grep rfio /etc/services | grep udp'" = "x" ]; then
echo "rfio 5001/udp" >> /etc/services
   fi
   /sbin/service rfiod restart
elif ( echo "${NODE_TYPE_LIST}" | grep -q SE_dpm ); then
   return 0
elif ( rpm -qa | grep -q CASTOR-client ); then
   /sbin/service rfiod stop
   /sbin/chkconfig --level 2345 rfiod off
fi
return 0
```
}

# **25.7. CONFIG\_HOST\_CERTS**

```
config_host_certs(){
if [ -f /etc/grid-security/hostkey.pem ]; then
   chmod 400 /etc/grid-security/hostkey.pem
elif [ -f /etc/grid-security/hostcert.pem ]; then
   chmod 644 /etc/grid-security/hostcert.pem
else
```
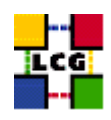

```
echo "Please copy the hostkey.pem and hostcert.pem to /etc/grid-security"
    return 1
fi
return 0
}
```
## **25.8. CONFIG\_USERS**

```
config_users(){
#
# Creates the Pool Users.
#
# Takes the users, groups and ids from a configuration file (USERS_CONF).
# File format:
#
# UserId:User:GroupId:Group
#
INSTALL_ROOT=${INSTALL_ROOT:-/opt}
requires USERS_CONF VOS
if [ ! -e $USERS_CONF ]; then
    echo "$USERS_CONF not found."
    return 1
fi
check_users_conf_format
# Add each group required by $VOS
awk -F: '{print $3, $4, $5}' ${USERS_CONF} | sort -u | while read gid groupname virtorg; do
    if ( [ "$virtorg" ] && echo $VOS | grep -w "$virtorg" > /dev/null ); then
groupadd -g $gid $groupname 2> /dev/null
    fi
done
grid_accounts=
newline='
\overline{ }# Add all the users for each VO in ${VOS}
for x in 'cat $USERS_CONF'; do
    # ensure that this VO is in the $VOS list
    virtorg='echo $x | cut -d":" -f5'
    if ( [ "$virtorg" ] && echo $VOS | grep -w "$virtorg" > /dev/null ); then
user='echo $x | cut -d":" -f2'
id='echo $x | cut -d":" -f1'
group='echo $x | cut -d":" -f3'
if ( ! id $user > /dev/null 2 > 1 ); then
    useradd -c "mapped user for group ID $group" -u $id -g $group $user
f_i
```
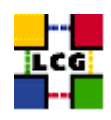

```
# grid users shall not be able to submit at or cron jobs
for deny in /etc/at.deny /etc/cron.deny; do
   tmp=$deny.$$
   touch $deny
    (grep -v "^$user\$" $deny; echo "$user") > $tmp && mv $tmp $deny
done
grid_accounts="$grid_accounts$newline$user"
   fi
done
(
   cga=$INSTALL_ROOT/lcg/etc/cleanup-grid-accounts.conf
   cga_tmp=$cga.$$
    [ -r $cga ] || exit
    (
sed '/YAIM/, $d' $cga
echo "# next lines added by YAIM on 'date'"
echo "ACCOUNTS='$grid_accounts$newline'"
   ) > $cga_tmp
   mv $cga_tmp $cga
)
let minute="$RANDOM%60"
let h="$RANDOM%6"
f=/var/log/cleanup-grid-accounts.log
if ( echo "${NODE_TYPE_LIST}" | grep '\<CE' > /dev/null ); then
   cron_job cleanup-grid-accounts root "$minute $h * * * \
$INSTALL_ROOT/lcg/sbin/cleanup-grid-accounts.sh -v -F >> $f 2>&1"
   cat <<EOF > /etc/logrotate.d/cleanup-grid-accounts
$f \{compress
   daily
   rotate 30
   missingok
}
EOF
elif ( echo "${NODE_TYPE_LIST}" | grep '\<WN' > /dev/null ); then
   cron_job cleanup-grid-accounts root "$minute $h * * * \
$INSTALL_ROOT/lcg/sbin/cleanup-grid-accounts.sh -v >> $f 2>&1"
    cat <<EOF > /etc/logrotate.d/cleanup-grid-accounts
$f \{compress
   daily
    rotate 30
```
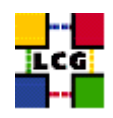

```
missingok
}
EOF
fi
return 0
}
```
## **25.9. CONFIG\_EDGUSERS**

```
config_edgusers(){
INSTALL_ROOT=${INSTALL_ROOT:-/opt}
check_users_conf_format
if ( ! id edguser > /dev/null 2 > 1 ); then
   useradd -r -c "EDG User" edguser
   mkdir -p /home/edguser
   chown edguser:edguser /home/edguser
fi
if ( ! id edginfo > /dev/null 2>&1 ); then
   useradd -r -c "EDG Info user" edginfo
   mkdir -p /home/edginfo
   chown edginfo:edginfo /home/edginfo
fi
if ( ! id rgma > /dev/null 2>61 ); then
   useradd -r -c "RGMA user" -m -d ${INSTALL_ROOT}/glite/etc/rgma rgma
fi
# Make sure edguser is a member of each group
awk -F: '{print $3, $4, $5}' ${USERS_CONF} | sort -u | while read gid groupname virtorg; do
   if ( [ "$virtorg" ] && echo $VOS | grep -w "$virtorg" > /dev/null ); then
# On some nodes the users are not created, so the group will not exist
# Isn't there a better way to check for group existance??
if ( grep "^${groupname}:" /etc/group > /dev/null ); then
    gpasswd -a edguser $groupname > /dev/null
fi
    fi
done
return 0
}
```
### **25.10. CONFIG\_MKGRIDMAP**

config\_mkgridmap(){

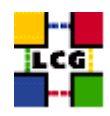

```
requires USERS_CONF GROUPS_CONF VOS
INSTALL_ROOT=${INSTALL_ROOT:-/opt}
if [ ! -e $USERS_CONF ]; then
  echo "$USERS_CONF not found."
  return 1
f_1if [ ! -e $GROUPS_CONF ]; then
  echo "$GROUPS_CONF not found."
  return 1
fi
check_users_conf_format
gmc=$INSTALL_ROOT/edg/etc/edg-mkgridmap.conf
gmd=/etc/grid-security/gridmapdir
mkdir -p $gmd
chown root: edguser $gmd
chmod 775 $gmd
for user in 'awk -F: '$6==""{print $2}' $USERS_CONF'; do
  f=$qmd/$user
  [-f $f] || touch $f
done
if ( echo "${NODE_TYPE_LIST}" | egrep -q 'dpm|LFC' ); then
  gmc_dm=$INSTALL_ROOT/lcg/etc/lcgdm-mkgridmap.conf
\trianglelee
  gmc_dm=/dev/null
f_1cat \ll EOF > $qmc
\## edg-mkgridmap.conf generated by YAIM on 'date'
#EOFcat \ll EOF > $qmc dm
## lcgdm-mkgridmap.conf generated by YAIM on 'date'
\#EOF
```

```
lcmaps=${INSTALL_ROOT}/edg/etc/lcmaps
```
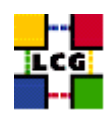

```
lcmaps_gridmapfile=$lcmaps/gridmapfile
lcmaps_groupmapfile=$lcmaps/groupmapfile
mkdir -p $lcmaps
rm -f $lcmaps_gridmapfile $lcmaps_groupmapfile
for VO in 'echo $VOS | tr '[:lower:]' '[:upper:]''; do
    # Set some variables
   VO_lower='echo $VO | tr '[:upper:]' '[:lower:]''
   vo_user_prefix='users_getvoprefix $VO'
    [ -z "$vo_user_prefix" ] && vo_user_prefix=$VO_lower
   vo_group='users_getvogroup $VO'
    sgmuser='users_getsgmuser $VO'
    prduser='users_getprduser $VO'
    eval voms_pool='$'VO_${VO}_VOMS_POOL_PATH
   test -z "$voms_pool" || voms_pool=/${voms_pool#/}
   eval voms_servers='$'VO_${VO}_VOMS_SERVERS
   vo_match=/VO=$VO_lower/GROUP=/$VO_lower
   role_match=$vo_match/ROLE=
   echo "# $VO" >> $gmc
    ### VOMS sgm
    if [ "$sgmuser" -a "$voms_servers" ]; then
#
# "/VO=dteam/GROUP=/dteam/ROLE=lcgadmin":::sgm:
#
role='sed -n 's|^"'"$role_match"'\(.*\)":.*:sqm:* *$|\1|p' $GROUPS_CONF'
echo "# Map VO members (Role) $sgmuser" >> $gmc
split_quoted_variable $voms_servers | while read server; do
   echo "group ${server%/}/Role=$role $sgmuser" >> $gmc
   echo "group ${server%/}/Role=$role $VO_lower" >> $gmc_dm
done
echo >> $gmc
   fi
    ### VOMS prd
    if [ "$prduser" -a "$voms_servers" ]; then
#
# "/VO=dteam/GROUP=/dteam/ROLE=production":::prd:
#
```
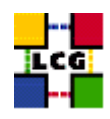

```
role='sed -n 's|^"'"$role_match"'\(.*\)":.*:prd:* *$|\1|p' $GROUPS_CONF'
echo "# Map VO members (Role) $prduser" >> $gmc
split_quoted_variable $voms_servers | while read server; do
   echo "group ${server%/}/Role=$role $prduser" >> $gmc
   echo "group ${server%/}/Role=$role $VO_lower" >> $gmc_dm
done
echo >> $gmc
   f_i### VOMS pool
    if [ "$voms_servers" ]; then
echo "# Map VO members (root Group) $VO_lower" >> $gmc
split_quoted_variable $voms_servers | while read server; do
    echo "group ${server%/}${voms_pool} .$vo_user_prefix" >> $gmc
   echo "group ${server%/}${voms_pool} $VO_lower" >> $gmc_dm
done
echo >> $gmc
   fi
   echo "# LDAP lines for ${VO}" >> $gmc
   ### LDAP sgm
   if [ "$sgmuser" ]; then
eval ldap_sgm='$'VO_${VO}_SGM
test -z "$ldap_sgm" || {
   echo "group $ldap_sgm $sgmuser" >> $gmc
   echo "group $ldap_sgm $VO_lower" >> $gmc_dm
}
   fi
   ### LDAP pool
   eval ldap_users='$'VO_${VO}_USERS
   test -z "$ldap_users" || {
echo "group $ldap_users .$vo_user_prefix" >> $gmc
echo "group $ldap_users $VO_lower" >> $gmc_dm
   }
   echo >> $gmc
   echo >> $gmc
   ### VOMS gridmapfile and groupmapfile
    #
    # "/VO=cms/GROUP=/cms/ROLE=lcgadmin":::sgm:
    # "/VO=cms/GROUP=/cms/ROLE=production":::prd:
    # "/VO=cms/GROUP=/cms/GROUP=HeavyIons":cms01:1340::
    # "/VO=cms/GROUP=/cms/GROUP=Higgs":cms02:1341::
    # "/VO=cms/GROUP=/cms/GROUP=StandardModel":cms03:1342::
    # "/VO=cms/GROUP=/cms/GROUP=Susy":cms04:1343::
    # "/VO=cms/GROUP=/cms"::::
```
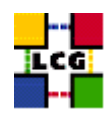

```
\#sed -n '/^"\/VO='"$VO_lower"'\//p' $GROUPS_CONF | while read line; do
fgan=' echo "$line" | sed 's/": */"/' '
line=' echo "$line" | sed 's/.*"://'
group='echo "$line" | sed 's/::*//'line=' echo "$line" | sed 's/[^:]*://''
                                  \simgid=' echo "$line" | sed 's/:.*//'
line=' echo "$line" | sed 's/[^:]*://''
flag=' echo "$line" | sed 's/:.*//'
if [ "$flag" = sgm ]; then
   u=$sqmuser
   q=$vo_qroup
elif ['$flag" = prd ]; thenu=$prduser
   g=$vo_group
elif [ "$group" ]; then
   groupadd ${gid:+"-g"} ${gid:+"$gid"} "$group" 2>&1 | grep -v exists
   u=.$vo_user_prefix
   q=$qroup
else
   u=.$vo_user_prefix
   g=$vo_group
fi
echo "$fqan $u" >> $lcmaps_gridmapfile
echo "$fgan $q" >> $lcmaps_groupmapfile
   done
done # End of VO loop
cat << EOF >> $qmc
# List of auth URIs
# eg 'auth ldap://marianne.in2p3.fr/ou=People,o=testbed,dc=eu-datagrid,dc=org'
# If these are defined then users must be authorised in one of the following
# auth servers.
# A list of authorised users.
EOF
GRIDMAP_AUTH=${GRIDMAP_AUTH:-\
```
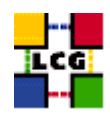

```
ldap://lcg-registrar.cern.ch/ou=users,o=registrar,dc=lcg,dc=org}
for i in $GRIDMAP AUTH: do
   echo "auth $i" >> $qmc
   echo "auth $i" >> $gmc_dm
   echo >> $gmc
done
f=$INSTALL_ROOT/edg/etc/grid-mapfile-local
[-f $f] || touch $f
cat << EOF >> $gmc
# DEFAULT_LCLUSER: default_lcluser lcluser
# default_lcuser .
# ALLOW and DENY: deny|allow pattern_to_match
# allow *INFN*
# Local grid-mapfile to import and overide all the above information.
# eg, gmf_local $f
gmf_local $f
F.OF
if [\frac{1}{2} | \frac{1}{2} | \frac{1}{2} | \frac{1}{2} | \frac{1}{2} | \frac{1}{2} | \frac{1}{2} | \frac{1}{2} | \frac{1}{2} | \frac{1}{2} | \frac{1}{2} | \frac{1}{2} | \frac{1}{2} | \frac{1}{2} | \frac{1}{2} | \frac{1}{2} | \frac{1}{2} | \frac{1}{2} | f=${INSTALL_ROOT}/lcg/etc/lcgdm-mapfile-local
    [-f $f] || touch $f
f\mathbf{i}cat << EOF >> $qmc_dm
gmf_local $f
EOF
## bootstrap the grid-mapfile
\#cmd="$INSTALL_ROOT/edg/sbin/edg-mkgridmap \
--output=/etc/grid-security/grid-mapfile --safe"
echo "Now creating the grid-mapfile - this may take a few minutes..."
$cmd 2>> $YAIM LOG
let minute="$RANDOM%60"
let h1="$RANDOM%6"
```
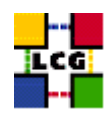

```
let h2="$h1+6"
let h3="$h2+6"
let h4="$h3+6"
cron_job edg-mkgridmap root "$minute $h1,$h2,$h3,$h4 * * * $cmd"
if ( echo "${NODE_TYPE_LIST}" | egrep -q 'dpm|LFC' ); then
   cmd="$INSTALL_ROOT/edg/libexec/edg-mkgridmap/edg-mkgridmap.pl \
--conf=$gmc_dm --output=$INSTALL_ROOT/lcg/etc/lcgdm-mapfile --safe"
    echo "Now creating the lcgdm-mapfile - this may take a few minutes..."
   $cmd 2>> $YAIM_LOG
   let minute="$RANDOM%60"
   let h1="$RANDOM%6"
   let h2="$h1+6"
   let h3="$h2+6"
   let h4="$h3+6"
   cron_job lcgdm-mkgridmap root "$minute $h1,$h2,$h3,$h4 * * * $cmd"
fi
if ( echo "${NODE_TYPE_LIST}" | grep -q '\<'RB ); then
   cron_job lcg-expiregridmapdir root "5 * * * * \
${INSTALL_ROOT}/edg/sbin/lcg-expiregridmapdir.pl -e 240 -v >> \
/var/log/lcg-expiregridmapdir.log 2>&1"
elif ( echo "${NODE_TYPE_LIST}" | egrep -q 'dpm|LFC' ); then
   # No expiry
   rm -f ${CRON_DIR}/lcg-expiregridmapdir
else
    cron_job lcg-expiregridmapdir root "5 * * * * \
${INSTALL_ROOT}/edg/sbin/lcg-expiregridmapdir.pl -v >> \
/var/log/lcg-expiregridmapdir.log 2>&1"
fi
```

```
return 0
}
```
# **25.11. CONFIG\_JAVA**

```
function config_java () {
```
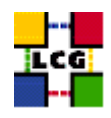

```
INSTALL_ROOT=${INSTALL_ROOT:-/opt}
# If JAVA_LOCATION is not set by the admin, take a guess
if [ -z "$JAVA_LOCATION" ]; then
    java='rpm -qa | grep j2sdk-' || java='rpm -qa | grep j2re'
   if [ "$java" ]; then
JAVA_LOCATION='rpm -ql $java | egrep '/bin/java$' | sort | head -1 | sed 's#/bin/java##''
   fi
fi
if [ ! "$JAVA_LOCATION" -o ! -d "$JAVA_LOCATION" ]; then
  echo "Please check your value for JAVA_LOCATION"
  return 1
fi
if ( echo "${NODE_TYPE_LIST}" | grep TAR > /dev/null ); then
# We're configuring a relocatable distro
    if [ ! -d ${INSTALL_ROOT}/edg/etc/profile.d ]; then
mkdir -p ${INSTALL_ROOT}/edg/etc/profile.d/
   fi
   cat > $INSTALL_ROOT/edg/etc/profile.d/j2.sh <<EOF
JAVA_HOME=$JAVA_LOCATION
export JAVA_HOME
EOF
    cat > $INSTALL_ROOT/edg/etc/profile.d/j2.csh <<EOF
setenv JAVA_HOME $JAVA_LOCATION
EOF
   chmod a+rx $INSTALL_ROOT/edg/etc/profile.d/j2.sh
   chmod a+rx $INSTALL_ROOT/edg/etc/profile.d/j2.csh
   return 0
fi # end of relocatable stuff
# We're root and it's not a relocatable
if [ ! -d /etc/java ]; then
   mkdir /etc/java
fi
echo "export JAVA_HOME=$JAVA_LOCATION" > /etc/java/java.conf
echo "export JAVA_HOME=$JAVA_LOCATION" > /etc/java.conf
chmod +x /etc/java/java.conf
#This hack is here due to SL and the java profile rpms, Laurence Field
if [ ! -d ${INSTALL_ROOT}/edg/etc/profile.d ]; then
```
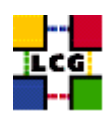

```
mkdir -p ${INSTALL_ROOT}/edg/etc/profile.d/
fi
cat << EOF > $INSTALL_ROOT/edg/etc/profile.d/j2.sh
if [ -z "\$PATH" ]; then
  export PATH=${JAVA_LOCATION}/bin
else
  export PATH=${JAVA_LOCATION}/bin:\${PATH}
fi
EOF
chmod a+rx $INSTALL_ROOT/edg/etc/profile.d/j2.sh
cat << EOF > $INSTALL_ROOT/edg/etc/profile.d/j2.csh
if ( \$?PATH ) then
   setenv PATH ${JAVA_LOCATION}/bin:\${PATH}
else
   setenv PATH ${JAVA_LOCATION}/bin
endif
EOF
chmod a+rx $INSTALL_ROOT/edg/etc/profile.d/j2.csh
return 0
```
}

### **25.12. CONFIG\_RGMA\_CLIENT**

```
config_rgma_client(){
requires MON_HOST REG_HOST
INSTALL_ROOT=${INSTALL_ROOT:-/opt}
# NB java stuff now in config_java, which must be run before
export RGMA HOME=${INSTALL ROOT}/glite
# in order to use python from userdeps.tgz we need to source the env
if ( echo "${NODE_TYPE_LIST}" | grep TAR > /dev/null ); then
    . $INSTALL_ROOT/etc/profile.d/grid_env.sh
fi
${RGMA_HOME}/share/rgma/scripts/rgma-setup.py --secure=yes --server=${MON_HOST} --registry=${REG_HOST} --schema=${REG_HOST}
cat << EOF > ${INSTALL_ROOT}/edg/etc/profile.d/edg-rgma-env.sh
export RGMA_HOME=${INSTALL_ROOT}/glite
export APEL_HOME=${INSTALL_ROOT}/glite
echo \$PYTHONPATH | grep -q ${INSTALL_ROOT}/glite/lib/python && isthere=1 || isthere=0
if [ \setminus $isthere = 0 ]; then
```
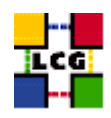

```
if [ -z \$PYTHONPATH ]; then
       export PYTHONPATH=${INSTALL_ROOT}/glite/lib/python
    else
       export PYTHONPATH=\$PYTHONPATH:${INSTALL_ROOT}/glite/lib/python
    fi
fi
echo \$LD_LIBRARY_PATH | grep -q ${INSTALL_ROOT}/glite/lib && isthere=1 || isthere=0
if [ \setminus $isthere = 0 ]; then
    if [ -z \$LD_LIBRARY_PATH ]; then
        export LD_LIBRARY_PATH=${INSTALL_ROOT}/glite/lib
    else
        export LD_LIBRARY_PATH=\$LD_LIBRARY_PATH:${INSTALL_ROOT}/glite/lib
    fi
fi
EOF
chmod a+rx ${INSTALL_ROOT}/edg/etc/profile.d/edg-rgma-env.sh
cat << EOF > ${INSTALL_ROOT}/edg/etc/profile.d/edg-rgma-env.csh
setenv RGMA_HOME ${INSTALL_ROOT}/glite
setenv APEL_HOME ${INSTALL_ROOT}/glite
echo \$PYTHONPATH | grep -q ${INSTALL_ROOT}/glite/lib/python && set isthere=1 || set isthere=0
if (\setminus$isthere == 0) then
   if ( -z \$PYTHONPATH ) then
       setenv PYTHONPATH ${INSTALL_ROOT}/glite/lib/python
    else
       setenv PYTHONPATH \$PYTHONPATH\:${INSTALL_ROOT}/glite/lib/python
   endif
endif
echo \$LD_LIBRARY_PATH | grep -q ${INSTALL_ROOT}/glite/lib && set isthere=1 || set isthere=0
if (\iint (\iintif ( -z \$LD_LIBRARY_PATH ) then
       setenv LD_LIBRARY_PATH ${INSTALL_ROOT}/glite/lib
   else
       setenv LD_LIBRARY_PATH \$LD_LIBRARY_PATH\:${INSTALL_ROOT}/glite/lib
   endif
endif
EOF
chmod a+rx ${INSTALL_ROOT}/edg/etc/profile.d/edg-rgma-env.csh
return 0
}
```
### **25.13. CONFIG\_GIP**

config\_gip () {

```
INSTALL_ROOT=${INSTALL_ROOT:-/opt}
```
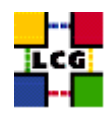

```
requires CE_HOST RB_HOST PX_HOST
#check_users_conf_format
#set some vars for storage elements
if ( echo "${NODE_TYPE_LIST}" | grep '\<SE' > /dev/null ); then
    requires VOS SITE_EMAIL SITE_NAME BDII_HOST VOS SITE_NAME
    if ( echo "${NODE_TYPE_LIST}" | grep SE_dpm > /dev/null ); then
requires DPM_HOST
se_host=$DPM_HOST
se_type="srm_v1"
control_protocol=srm_v1
control_endpoint=httpg://${se_host}
    elif ( echo "${NODE_TYPE_LIST}" | grep SE_dcache > /dev/null ); then
requires DCACHE_ADMIN
se_host=$DCACHE_ADMIN
se_type="srm_v1"
control_protocol=srm_v1
control_endpoint=httpg://${se_host}
    else
requires CLASSIC_STORAGE_DIR CLASSIC_HOST VO__STORAGE_DIR
se_host=$CLASSIC_HOST
se_type="disk"
control_protocol=classic
control_endpoint=classic
    fi
fi
if ( echo "${NODE_TYPE_LIST}" | grep '\<CE' > /dev/null ); then
    # GlueSite
    requires SITE_EMAIL SITE_NAME SITE_LOC SITE_LAT SITE_LONG SITE_WEB \
SITE_TIER SITE_SUPPORT_SITE SE_LIST
    outfile=$INSTALL_ROOT/lcg/var/gip/lcg-info-static-site.conf
    # set default SEs if they're currently undefined
    default_se='set x $SE_LIST; echo "$2"'
    if [ "$default_se" ]; then
for VO in 'echo $VOS | tr '[:lower:]' '[:upper:]''; do
    if ['''x'eval echo ', \sqrt{v}, \{(V0)\n| DEFAULT_SE'' = "x" ; then
eval VO_${VO}_DEFAULT_SE=$default_se
   fi
done
    fi
    cat << EOF > $outfile
dn: GlueSiteUniqueID=$SITE_NAME
GlueSiteUniqueID: $SITE_NAME
GlueSiteName: $SITE_NAME
GlueSiteDescription: LCG Site
GlueSiteUserSupportContact: mailto: $SITE_EMAIL
```
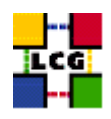

```
GlueSiteSysAdminContact: mailto: $SITE_EMAIL
GlueSiteSecurityContact: mailto: $SITE_EMAIL
GlueSiteLocation: $SITE LOC
GlueSiteLatitude: $SITE LAT
GlueSiteLongitude: $SITE_LONG
GlueSiteWeb: $SITE_WEB
GlueSiteSponsor: none
GlueSiteOtherInfo: $SITE_TIER
GlueSiteOtherInfo: $SITE_SUPPORT_SITE
GlueForeignKey: GlueSiteUniqueID=${SITE_NAME}
FOF
    \texttt{\$INSTALL\_ROOT/leg/spin/leg-info-static-create -c}$INSTALL_ROOT/lcg/etc/GlueSite.template > \
    $INSTALL_ROOT/lcg/var/gip/ldif/static-file-Site.ldif
    # GlueCluster
    requires JOB_MANAGER CE_BATCH_SYS VOS QUEUES CE_BATCH_SYS CE_CPU_MODEL \
CE_CPU_VENDOR CE_CPU_SPEED CE_OS CE_OS_RELEASE CE_MINPHYSMEM \
CE_MINVIRTMEM CE_SMPSIZE CE_SI00 CE_SF00 CE_OUTBOUNDIP CE_INBOUNDIP \
CE RUNTIMEENV
   outfile=$INSTALL_ROOT/lcg/var/gip/lcg-info-static-cluster.conf
    for VO in $VOS; do
       dir=${INSTALL_ROOT}/edg/var/info/$VO
       mkdir -p $dir
f=$dir/$VO.list
[-f $f] || touch $f
        # work out the sgm user for this VO
       sgmuser='users_getsgmuser $VO'
sgmgroup='id -g $sgmuser'
chown -R ${sgmuser}:${sgmgroup} $dir
chmod -R go-w $dir
   done
   cat <<EOF > $outfile
dn: GlueClusterUniqueID=${CE_HOST}
GlueClusterName: ${CE_HOST}
GlueForeignKey: GlueSiteUniqueID=${SITE_NAME}
GlueInformationServiceURL: ldap://'hostname -f':2135/mds-vo-name=local,o=grid
EOF
    for OUEUE in $OUEUES; do
       echo "GlueClusterService: ${CE_HOST}:2119/jobmanager-$JOB_MANAGER-$QUEUE" >> $outfile
    done
    for QUEUE in $QUEUES; do
       echo "GlueForeignKey:" \
    "GlueCEUniqueID=${CE_HOST}:2119/jobmanager-$JOB_MANAGER-$QUEUE" >> $outfile
    done
```
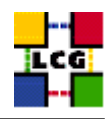

cat << EOF >> \$outfile

```
dn: GlueSubClusterUniqueID=${CE_HOST}, GlueClusterUniqueID=${CE_HOST}
GlueChunkKey: GlueClusterUniqueID=${CE HOST}
GlueHostArchitectureSMPSize: $CE_SMPSIZE
GlueHostBenchmarkSF00: $CE_SF00
GlueHostBenchmarkSI00: $CE_SI00
GlueHostMainMemoryRAMSize: $CE MINPHYSMEM
GlueHostMainMemoryVirtualSize: $CE_MINVIRTMEM
GlueHostNetworkAdapterInboundIP: $CE_INBOUNDIP
GlueHostNetworkAdapterOutboundIP: $CE_OUTBOUNDIP
GlueHostOperatingSystemName: $CE_OS
GlueHostOperatingSystemRelease: $CE_OS_RELEASE
GlueHostOperatingSystemVersion: 3
GlueHostProcessorClockSpeed: $CE_CPU_SPEED
GlueHostProcessorModel: $CE_CPU_MODEL
GlueHostProcessorVendor: $CE_CPU_VENDOR
GlueSubClusterName: ${CE_HOST}
GlueSubClusterPhysicalCPUs: 0
GlueSubClusterLogicalCPUs: 0
GlueSubClusterTmpDir: /tmp
GlueSubClusterWNTmpDir: /tmp
GlueInformationServiceURL: ldap://'hostname -f':2135/mds-vo-name=local, o=grid
EOF
    for x in $CE_RUNTIMEENV; do
       echo "GlueHostApplicationSoftwareRunTimeEnvironment: $x" >> $outfile
    done
    $INSTALL_ROOT/lcg/sbin/lcg-info-static-create -c $outfile -t \
    $INSTALL_ROOT/lcg/etc/GlueCluster.template > \
   $INSTALL_ROOT/lcg/var/gip/ldif/static-file-Cluster.ldif
    # GlueCE
    outfile=$INSTALL_ROOT/lcg/var/qip/lcg-info-static-ce.conf
    cat /dev/null > $outfile
    for QUEUE in $QUEUES; do
       cat <<EOF >> $outfile
dn: GlueCEUniqueID=${CE_HOST}:2119/jobmanager-$JOB_MANAGER-$QUEUE
GlueCEHostingCluster: ${CE_HOST}
GlueCEName: $OUEUE
GlueCEInfoGatekeeperPort: 2119
GlueCEInfoHostName: ${CE_HOST}
GlueCEInfoLRMSType: $CE_BATCH_SYS
GlueCEInfoLRMSVersion: not defined
GlueCEInfoTotalCPUs: 0
GlueCEInfoJobManager: ${JOB_MANAGER}
GlueCEInfoContactString: ${CE_HOST}:2119/jobmanager-${JOB_MANAGER}-${QUEUE}
GlueCEInfoApplicationDir: ${VO_SW_DIR}
```
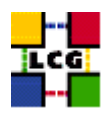

```
GlueCEInfoDataDir: ${CE_DATADIR:-unset}
GlueCEInfoDefaultSE: $default_se
GlueCEStateEstimatedResponseTime: 0
GlueCEStateFreeCPUs: 0
GlueCEStateRunningJobs: 0
GlueCEStateStatus: Production
GlueCEStateTotalJobs: 0
GlueCEStateWaitingJobs: 0
GlueCEStateWorstResponseTime: 0
GlueCEStateFreeJobSlots: 0
GlueCEPolicyMaxCPUTime: 0
GlueCEPolicyMaxRunningJobs: 0
GlueCEPolicyMaxTotalJobs: 0
GlueCEPolicyMaxWallClockTime: 0
GlueCEPolicyPriority: 1
GlueCEPolicyAssignedJobSlots: 0
GlueForeignKey: GlueClusterUniqueID=${CE_HOST}
GlueInformationServiceURL: ldap://'hostname -f':2135/mds-vo-name=local,o=grid
EOFfor VO in 'echo $VOS | tr '[:lower:]' '[:upper:]''; do
            for VO_QUEUE in 'eval echo' $'VO_${VO}_QUEUES'; do
                if [ "${QUEUE}" = "${VO_QUEUE}" ]; then
                    echo "GlueCEAccessControlBaseRule:" \
"VO: 'echo $VO | tr '[:upper:]' '[:lower:]' '" >> $outfile
                \mathtt{fi}done
        done
for VO in 'echo $VOS | tr '[:lower:]' '[:upper:]''; do
            for VO_QUEUE in 'eval echo' $' VO_${VO}_QUEUES'; do
                if [ "${QUEUE}" = "${VO_QUEUE}" ]; then
    cat << EOF >> $outfile
dn: GlueVOViewLocalID='echo $VO | tr '[:upper:]' '[:lower:]'',\
GlueCEUniqueID=${CE_HOST}:2119/jobmanager-${JOB_MANAGER}-${QUEUE}
GlueCEAccessControlBaseRule: VO: 'echo $VO | tr '[:upper: |' '[:lower: |' '
GlueCEStateRunningJobs: 0
GlueCEStateWaitingJobs: 0
GlueCEStateTotalJobs: 0
GlueCEStateFreeJobSlots: 0
GlueCEStateEstimatedResponseTime: 0
GlueCEStateWorstResponseTime: 0
GlueCEInfoDefaultSE: 'eval echo' $' VO_${VO}_DEFAULT_SE'
GlueCEInfoApplicationDir: 'eval echo '$'VO_${VO}_SW_DIR'
GlueCEInfoDataDir: ${CE_DATADIR:-unset}
GlueChunkKey: GlueCEUniqueID=${CE_HOST}:2119/jobmanager-${JOB_MANAGER}-${QUEUE}
EOF
                \mathtt{fi}done
done
    done
```
\$INSTALL\_ROOT/lcg/sbin/lcg-info-static-create -c \$outfile -t \

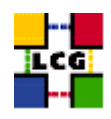

```
$INSTALL_ROOT/lcg/etc/GlueCE.template > \
    $INSTALL_ROOT/lcg/var/gip/ldif/static-file-CE.ldif
    # GlueCESEBind
   outfile=$INSTALL_ROOT/lcg/var/gip/lcg-info-static-cesebind.conf
   echo "" > $outfile
    for QUEUE in $QUEUES
     do
      echo "dn: GlueCESEBindGroupCEUniqueID=${CE_HOST}:2119/jobmanager-$JOB_MANAGER-$QUEUE" \
>> $outfile
     for se in $SE_LIST
       do
       echo "GlueCESEBindGroupSEUniqueID: $se" >> $outfile
       done
    done
    for se in $SE_LIST; do
case "$se" in
"$DPM_HOST") accesspoint=$DPMDATA;;
"$DCACHE_ADMIN") accesspoint="/pnfs/'hostname -d'/data";;
*) accesspoint=$CLASSIC_STORAGE_DIR ;;
esac
        for QUEUE in $QUEUES; do
            cat <<EOF >> $outfile
dn: GlueCESEBindSEUniqueID=$se,\
GlueCESEBindGroupCEUniqueID=${CE_HOST}:2119/jobmanager-$JOB_MANAGER-$QUEUE
GlueCESEBindCEAccesspoint: $accesspoint
GlueCESEBindCEUniqueID: ${CE_HOST}:2119/jobmanager-$JOB_MANAGER-$QUEUE
GlueCESEBindMountInfo: $accesspoint
GlueCESEBindWeight: 0
EOF
        done
   done
    $INSTALL_ROOT/lcg/sbin/lcg-info-static-create -c $outfile -t \
    $INSTALL_ROOT/lcg/etc/GlueCESEBind.template > \
    $INSTALL_ROOT/lcg/var/gip/ldif/static-file-CESEBind.ldif
    # Set some vars based on the LRMS
   case "$CE_BATCH_SYS" in
   condor|CONDOR) plugin="${INSTALL_ROOT}/lcg/libexec/lcg-info-dynamic-condor /opt/condor/bin/ $INSTALL_ROOT/lcg/6
                  plugin="${INSTALL_ROOT}/lcg/libexec/lcg-info-dynamic-lsf /usr/local/lsf/bin/ $INSTALL_ROOT/lcg/6
   lsf|LSF)plugin="${INSTALL_ROOT}/lcg/libexec/lcg-info-dynamic-pbs /opt/lcg/var/gip/ldif/static-file-CE.lo
   pbs | PBS)
   vo_max_jobs_cmd="";;
```

```
plugin="${INSTALL_ROOT}/lcg/libexec/lcg-info-dynamic-pbs /opt/lcg/var/gip/ldif/static-file-CE.1d
    \star)
   vo_max_jobs_cmd="$INSTALL_ROOT/lcg/libexec/vomaxjobs-maui";;
   esac
    # Configure the dynamic plugin appropriate for the batch sys
   cat << EOF > ${INSTALL_ROOT}/lcg/var/qip/plugin/lcg-info-dynamic-ce
#!/bin/sh
$plugin
EOF
    chmod +x ${INSTALL_ROOT}/lcg/var/gip/plugin/lcg-info-dynamic-ce
    # Configure the ERT plugin
    cat << EOF > ${INSTALL_ROOT}/lcq/var/qip/pluqin/lcq-info-dynamic-scheduler-wrapper
\#!/bin/sh
${INSTALL_ROOT}/lcg/libexec/lcg-info-dynamic-scheduler -c ${INSTALL_ROOT}/lcg/etc/lcg-info-dynamic-scheduler.conf
F.OF
    chmod +x ${INSTALL_ROOT}/lcg/var/gip/plugin/lcg-info-dynamic-scheduler-wrapper
   if ( echo $CE_BATCH_SYS | egrep -qi 'pbs|torque' ); then
cat <<EOF > $INSTALL ROOT/lcq/etc/lcq-info-dynamic-scheduler.conf
[Main]
static_ldif_file: $INSTALL_ROOT/lcg/var/gip/ldif/static-file-CE.ldif
vomap :
F.OF
for vo in $VOS; do
   vo_group='users_getvogroup $vo'
   if [ $vo_group ]; then
        $vo_group:$vo" >> $INSTALL_ROOT/lcg/etc/lcg-info-dynamic-scheduler.conf
echo "
   f_1done
cat <<EOF >> $INSTALL_ROOT/lcg/etc/lcg-info-dynamic-scheduler.conf
module_search_path : ../lrms:../ett
[LRMS]
lrms_backend_cmd: $INSTALL_ROOT/lcq/libexec/lrmsinfo-pbs
[Scheduler]
vo_max_jobs_cmd: $vo_max_jobs_cmd
cycle_time : 0
EOF
   f_1# Configure the provider for installed software
   if [ -f $INSTALL_ROOT/lcg/libexec/lcg-info-provider-software ]; then
cat <<EOF > $INSTALL_ROOT/lcg/var/gip/provider/lcg-info-provider-software-wrapper
#!/bin/sh
$INSTALL_ROOT/lcg/libexec/lcg-info-provider-software -p $INSTALL_ROOT/edg/var/info -c $CE_HOST
EOF
```
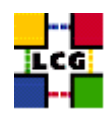

```
chmod +x $INSTALL_ROOT/lcg/var/qip/provider/lcg-info-provider-software-wrapper
   f_1fi #endif for CE HOST
if [ "$GRIDICE_SERVER_HOST" = "'hostname -f'" ]; then
    requires VOS SITE NAME SITE EMAIL
outfile=$INSTALL_ROOT/lcg/var/gip/lcg-info-static-gridice.conf
   cat <<EOF > $outfile
dn: GlueServiceUniqueID=${GRIDICE SERVER HOST}:2136
GlueServiceName: ${SITE_NAME}-gridice
GlueServiceType: gridice
GlueServiceVersion: 1.1.0
GlueServiceEndpoint: ldap://${GRIDICE_SERVER_HOST}:2136/mds-vo-name=local,o=grid
GlueServiceURI: unset
GlueServiceAccessPointURL: not_used
GlueServiceStatus: OK
GlueServiceStatusInfo: No Problems
GlueServiceWSDL: unset
GlueServiceSemantics: unset
GlueServiceStartTime: 1970-01-01T00:00:00Z
GlueForeignKey: GlueSiteUniqueID=${SITE_NAME}
EOF
   for VO in $VOS; do
      echo "GlueServiceAccessControlRule: $VO" >> $outfile
echo "GlueServiceOwner: $VO" >> $outfile
   \DeltaFMON='--fmon=yes'$INSTALL_ROOT/lcg/sbin/lcg-info-static-create -c $outfile -t \
$INSTALL_ROOT/lcg/etc/GlueService.template > \
$INSTALL_ROOT/lcg/var/gip/ldif/static-file-GRIDICE.ldif
fi #endif for GRIDICE_SERVER_HOST
if ( echo "${NODE_TYPE_LIST}" | grep -w PX > /dev/null ); then
    requires GRID TRUSTED BROKERS SITE EMAIL SITE NAME
outfile=$INSTALL_ROOT/lcg/var/gip/lcg-info-static-px.conf
    cat << EOF > $outfile
dn: GlueServiceUniqueID=${PX_HOST}:7512
GlueServiceName: ${SITE_NAME}-myproxy
GlueServiceType: myproxy
GlueServiceVersion: 1.1.0
```
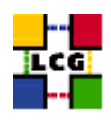

```
GlueServiceEndpoint: ${PX_HOST}:7512
GlueServiceURI: unset
GlueServiceAccessPointURL: myproxy://${PX_HOST}
GlueServiceStatus: OK
GlueServiceStatusInfo: No Problems
GlueServiceWSDL: unset
GlueServiceSemantics: unset
GlueServiceStartTime: 1970-01-01T00:00:00Z
GlueServiceOwner: LCG
GlueForeignKey: GlueSiteUniqueID=${SITE_NAME}
EOF
    split_quoted_variable $GRID_TRUSTED_BROKERS | while read x; do
       echo "GlueServiceAccessControlRule: $x" >> $outfile
    done
    $INSTALL_ROOT/lcg/sbin/lcg-info-static-create -c $outfile -t \
$INSTALL_ROOT/lcg/etc/GlueService.template > \
$INSTALL_ROOT/lcg/var/gip/ldif/static-file-PX.ldif
fi #endif for PX_HOST
if ( echo "${NODE_TYPE_LIST}" | grep -w RB > /dev/null ); then
    requires VOS SITE_EMAIL SITE_NAME
outfile=$INSTALL_ROOT/lcg/var/gip/lcg-info-static-rb.conf
   cat <<EOF > $outfile
dn: GlueServiceUniqueID=${RB_HOST}:7772
GlueServiceName: ${SITE_NAME}-rb
GlueServiceType: ResourceBroker
GlueServiceVersion: 1.2.0
GlueServiceEndpoint: ${RB_HOST}:7772
GlueServiceURI: unset
GlueServiceAccessPointURL: not_used
GlueServiceStatus: OK
GlueServiceStatusInfo: No Problems
GlueServiceWSDL: unset
GlueServiceSemantics: unset
GlueServiceStartTime: 1970-01-01T00:00:00Z
GlueForeignKey: GlueSiteUniqueID=${SITE_NAME}
EOF
    for VO in $VOS; do
       echo "GlueServiceAccessControlRule: $VO" >> $outfile
echo "GlueServiceOwner: $VO" >> $outfile
   done
   cat <<EOF >> $outfile
dn: GlueServiceDataKey=HeldJobs,GlueServiceUniqueID=gram://${RB_HOST}:7772
GlueServiceDataKey: HeldJobs
```
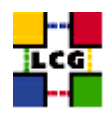

```
GlueServiceDataValue: 0
GlueChunkKey: GlueServiceUniqueID=gram://${RB_HOST}:7772
dn: GlueServiceDataKey=IdleJobs,GlueServiceUniqueID=gram://${RB_HOST}:7772
GlueServiceDataKey: IdleJobs
GlueServiceDataValue: 0
GlueChunkKey: GlueServiceUniqueID=gram://${RB_HOST}:7772
dn: GlueServiceDataKey=JobController,GlueServiceUniqueID=gram://${RB_HOST}:7772
GlueServiceDataKey: JobController
GlueServiceDataValue: 0
GlueChunkKey: GlueServiceUniqueID=gram://${RB_HOST}:7772
dn: GlueServiceDataKey=Jobs,GlueServiceUniqueID=gram://${RB_HOST}:7772
GlueServiceDataKey: Jobs
GlueServiceDataValue: 0
GlueChunkKey: GlueServiceUniqueID=gram://${RB_HOST}:7772
dn: GlueServiceDataKey=LogMonitor,GlueServiceUniqueID=gram://${RB_HOST}:7772
GlueServiceDataKey: LogMonitor
GlueServiceDataValue: 0
GlueChunkKey: GlueServiceUniqueID=gram://${RB_HOST}:7772
dn: GlueServiceDataKey=RunningJobs,GlueServiceUniqueID=gram://${RB_HOST}:7772
GlueServiceDataKey: RunningJobs
GlueServiceDataValue: 14
GlueChunkKey: GlueServiceUniqueID=gram://${RB_HOST}:7772
dn: GlueServiceDataKey=WorkloadManager,GlueServiceUniqueID=gram://${RB_HOST}:7772
GlueServiceDataKey: WorkloadManager
GlueServiceDataValue: 0
GlueChunkKey: GlueServiceUniqueID=gram://${RB_HOST}:7772
EOF
    $INSTALL_ROOT/lcg/sbin/lcg-info-static-create -c $outfile -t \
$INSTALL_ROOT/lcg/etc/GlueService.template > \
$INSTALL_ROOT/lcg/var/gip/ldif/static-file-RB.ldif
fi #endif for RB_HOST
if ( echo "${NODE_TYPE_LIST}" | grep '\<LFC' > /dev/null ); then
outfile=$INSTALL_ROOT/lcg/var/gip/lcg-info-static-lfc.conf
cat /dev/null > $outfile
    requires VOS SITE_EMAIL SITE_NAME BDII_HOST LFC_HOST
   if [ "$LFC_LOCAL" ]; then
lfc_local=$LFC_LOCAL
   else
# populate lfc_local with the VOS which are not set to be central
unset lfc_local
for i in $VOS; do
```
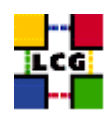

```
if ( ! echo $LFC_CENTRAL | grep -qw $i ); then
lfc_local="$lfc_local $i"
   fi
done
   fi
   if [ "$LFC_CENTRAL" ]; then
cat <<EOF >> $outfile
dn: GlueServiceUniqueID=http://${LFC_HOST}:8085/
GlueServiceName: ${SITE_NAME}-lfc-dli
GlueServiceType: data-location-interface
GlueServiceVersion: 1.0.0
GlueServiceEndpoint: http://${LFC_HOST}:8085/
GlueServiceURI: http://${LFC_HOST}:8085/
GlueServiceAccessPointURL: http://${LFC_HOST}:8085/
GlueServiceStatus: OK
GlueServiceStatusInfo: No Problems
GlueServiceWSDL: unset
GlueServiceSemantics: unset
GlueServiceStartTime: 1970-01-01T00:00:00Z
GlueForeignKey: GlueSiteUniqueID=${SITE_NAME}
EOF
for VO in $LFC_CENTRAL; do
   echo "GlueServiceOwner: $VO" >> $outfile
   echo "GlueServiceAccessControlRule: $VO" >> $outfile
done
echo >> $outfile
cat <<EOF >> $outfile
dn: GlueServiceUniqueID=${LFC_HOST}
GlueServiceName: ${SITE_NAME}-lfc
GlueServiceType: lcg-file-catalog
GlueServiceVersion: 1.0.0
GlueServiceEndpoint: ${LFC_HOST}
GlueServiceURI: ${LFC_HOST}
GlueServiceAccessPointURL: ${LFC_HOST}
GlueServiceStatus: OK
GlueServiceStatusInfo: No Problems
GlueServiceWSDL: unset
GlueServiceSemantics: unset
GlueServiceStartTime: 1970-01-01T00:00:00Z
GlueForeignKey: GlueSiteUniqueID=${SITE_NAME}
EOF
for VO in $LFC_CENTRAL; do
   echo "GlueServiceOwner: $VO" >> $outfile
   echo "GlueServiceAccessControlRule: $VO" >> $outfile
done
        echo >> $outfile
```
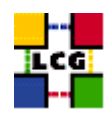

```
f_1if [ "$lfc_local" ]; then
       cat <<EOF >> $outfile
dn: GlueServiceUniqueID=http://${LFC_HOST}:8085/,o=local
GlueServiceName: ${SITE_NAME}-lfc-dli
GlueServiceType: local-data-location-interface
GlueServiceVersion: 1.0.0
GlueServiceEndpoint: http://${LFC_HOST}:8085/
GlueServiceURI: http://${LFC_HOST}:8085/
GlueServiceAccessPointURL: http://${LFC_HOST}:8085/
GlueServiceStatus: OK
GlueServiceStatusInfo: No Problems
GlueServiceWSDL: unset
GlueServiceSemantics: unset
GlueServiceStartTime: 1970-01-01T00:00:00Z
GlueForeignKey: GlueSiteUniqueID=${SITE_NAME}
EOF
        for VO in $lfc_local; do
            echo "GlueServiceOwner: $VO" >> $outfile
            echo "GlueServiceAccessControlRule: $VO" >> $outfile
        done
        echo >> $outfile
cat <<EOF >> $outfile
dn: GlueServiceUniqueID=${LFC_HOST},o=local
GlueServiceName: ${SITE_NAME}-lfc
GlueServiceType: lcg-local-file-catalog
GlueServiceVersion: 1.0.0
GlueServiceEndpoint: ${LFC_HOST}
GlueServiceURI: ${LFC_HOST}
GlueServiceAccessPointURL: ${LFC_HOST}
GlueServiceStatus: OK
GlueServiceStatusInfo: No Problems
GlueServiceWSDL: unset
GlueServiceSemantics: unset
GlueServiceStartTime: 1970-01-01T00:00:00Z
GlueForeignKey: GlueSiteUniqueID=${SITE_NAME}
EOF
for VO in $lfc_local; do
   echo "GlueServiceOwner: $VO" >> $outfile
   echo "GlueServiceAccessControlRule: $VO" >> $outfile
done
    fi
    $INSTALL_ROOT/lcg/sbin/lcg-info-static-create -c $outfile -t \
$INSTALL_ROOT/lcg/etc/GlueService.template > \
$INSTALL_ROOT/lcg/var/gip/ldif/static-file-LFC.ldif
```
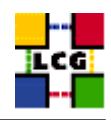

```
fi # end of LFC
if (echo "${NODE_TYPE_LIST}" | eqrep -q 'dcache|dpm_(mysql|oracle)' ); then
   outfile=$INSTALL_ROOT/lcg/var/gip/lcg-info-static-dse.conf
    cat <<EOF > $outfile
dn: GlueServiceUniqueID=httpg://${se_host}:8443/srm/managerv1
GlueServiceName: ${SITE_NAME}-srm
GlueServiceType: srm_v1
GlueServiceVersion: 1.0.0
GlueServiceEndpoint: httpg://${se_host}:8443/srm/managerv1
GlueServiceURI: httpg://${se_host}:8443/srm/managerv1
GlueServiceAccessPointURL: httpg://${se_host}:8443/srm/managerv1
GlueServiceStatus: OK
GlueServiceStatusInfo: No Problems
GlueServiceWSDL: unset
GlueServiceSemantics: unset
GlueServiceStartTime: 1970-01-01T00:00:00Z
GlueServiceOwner: LCG
GlueForeignKey: GlueSiteUniqueID=${SITE_NAME}
EOF
   for VO in $VOS; do
echo "GlueServiceAccessControlRule: $VO" >> $outfile
   done
   cat <<EOF >> $outfile
GlueServiceInformationServiceURL: \
MDS2GRIS:ldap://${BDII_HOST}:2170/mds-vo-name=${SITE_NAME}, o=grid
GlueServiceStatus: OK
EOF$INSTALL_ROOT/lcg/sbin/lcg-info-static-create -c $outfile -t \
$INSTALL_ROOT/lcg/etc/GlueService.template > \
$INSTALL_ROOT/lcg/var/qip/ldif/static-file-dSE.ldif
fi # end of dcache, dpm
if ( echo "${NODE_TYPE_LIST}" | egrep -q 'SE_dpm_(mysql|oracle)' ); then
    # Install dynamic script pointing to gip plugin
    cat << EOF > ${INSTALL_ROOT}/lcg/var/gip/plugin/lcg-info-dynamic-se
#! /bin/sh
${INSTALL_ROOT}/lcq/libexec/lcq-info-dynamic-dpm ${INSTALL_ROOT}/lcq/var/qip/ldif/static-file-SE.ldif
EOF
    chmod +x ${INSTALL_ROOT}/lcg/var/gip/plugin/lcg-info-dynamic-se
```
fi # end of dpm

if ( echo "\${NODE\_TYPE\_LIST}" | grep '\<SE' > /dev/null ); then

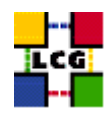

#### outfile=\$INSTALL\_ROOT/lcg/var/gip/lcg-info-static-se.conf

# dynamic\_script points to the script generated by config\_info\_dynamic\_se<se\_type> # echo "">> \$outfile # echo "dynamic\_script=\${INSTALL\_ROOT}/lcg/libexec5A/lcg-info-dynamic-se" >> \$outfile # echo >> \$outfile # Empty line to separate it form published info cat <<EOF > \$outfile dn: GlueSEUniqueID=\${se\_host} GlueSEName: \$SITE\_NAME:\${se\_type} GlueSEPort: 2811 GlueSESizeTotal: 0 GlueSESizeFree: 0 GlueSEArchitecture: multidisk GlueInformationServiceURL: ldap://'hostname -f':2135/mds-vo-name=local,o=grid GlueForeignKey: GlueSiteUniqueID=\${SITE\_NAME} dn: GlueSEAccessProtocolLocalID=gsiftp, GlueSEUniqueID=\${se\_host} GlueSEAccessProtocolType: gsiftp GlueSEAccessProtocolEndpoint: gsiftp://\${se\_host} GlueSEAccessProtocolCapability: file transfer GlueSEAccessProtocolVersion: 1.0.0 GlueSEAccessProtocolPort: 2811 GlueSEAccessProtocolSupportedSecurity: GSI GlueChunkKey: GlueSEUniqueID=\${se\_host} dn: GlueSEAccessProtocolLocalID=rfio, GlueSEUniqueID=\${se\_host} GlueSEAccessProtocolType: rfio GlueSEAccessProtocolEndpoint: GlueSEAccessProtocolCapability: GlueSEAccessProtocolVersion: 1.0.0 GlueSEAccessProtocolPort: 5001 GlueSEAccessProtocolSupportedSecurity: RFIO GlueChunkKey: GlueSEUniqueID=\${se\_host} dn: GlueSEControlProtocolLocalID=\$control\_protocol, GlueSEUniqueID=\${se\_host} GlueSEControlProtocolType: \$control\_protocol GlueSEControlProtocolEndpoint: \$control\_endpoint GlueSEControlProtocolCapability: GlueSEControlProtocolVersion: 1.0.0 GlueChunkKey: GlueSEUniqueID=\${se\_host} EOF for VO in \$VOS; do if ( echo "\${NODE\_TYPE\_LIST}" | grep SE\_dpm > /dev/null ); then storage\_path="/dpm/'hostname -d'/home/\${VO}" storage\_root="\${VO}:\${storage\_path}" elif ( echo "\${NODE\_TYPE\_LIST}" | grep SE\_dcache > /dev/null ); then storage\_path="/pnfs/'hostname -d'/data/\${VO}" storage\_root="\${VO}:\${storage\_path}" else

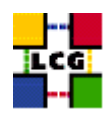

```
storage_path=$( eval echo '$'VO_'echo ${VO} | tr '[:lower:]' '[:upper:]' _STORAGE_DIR )
storage_root="${VO}:${storage_path#${CLASSIC_STORAGE_DIR}}"
   fi
   cat <<EOF >> $outfile
dn: GlueSALocalID=$VO, GlueSEUniqueID=${se_host}
GlueSARoot: $storage_root
GlueSAPath: $storage_path
GlueSAType: permanent
GlueSAPolicyMaxFileSize: 10000
GlueSAPolicyMinFileSize: 1
GlueSAPolicyMaxData: 100
GlueSAPolicyMaxNumFiles: 10
GlueSAPolicyMaxPinDuration: 10
GlueSAPolicyQuota: 0
GlueSAPolicyFileLifeTime: permanent
GlueSAStateAvailableSpace: 1
GlueSAStateUsedSpace: 1
GlueSAAccessControlBaseRule: $VO
GlueChunkKey: GlueSEUniqueID=${se_host}
EOF
done
    $INSTALL_ROOT/lcg/sbin/lcg-info-static-create -c $outfile -t \
$INSTALL_ROOT/lcg/etc/GlueSE.template > \
$INSTALL_ROOT/lcg/var/gip/ldif/static-file-SE.ldif
fi #endif for SE_HOST
if ( echo "${NODE_TYPE_LIST}" | grep -w VOBOX > /dev/null ); then
outfile=$INSTALL_ROOT/lcg/var/gip/lcg-info-static-vobox.conf
    for x in VOS SITE EMAIL SITE NAME VOBOX PORT; do
        if [ "x'eval echo '$'$x'" = "x" ]; then
           echo "\$$x not set"
            return 1
       fi
    \Deltafor VO in $VOS; do
       dir=${INSTALL_ROOT}/edg/var/info/$VO
       mkdir -p $dir
f = \frac{5}{4}[-f $f] || touch $f
        # work out the sqm user for this VO
       sgmuser='users_getsgmuser $VO'
sgmgroup='id -g $sgmuser'
chown -R ${sgmuser}:${sgmgroup} $dir
chmod -R go-w $dir
   done
```
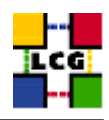

```
cat <<EOF > $outfile
dn: GlueServiceUniqueID=gsissh://${VOBOX_HOST}:${VOBOX_PORT}
GlueServiceName: ${SITE_NAME}-vobox
GlueServiceType: VOBOX
GlueServiceVersion: 1.0.0
GlueServiceEndpoint: gsissh://${VOBOX_HOST}:${VOBOX_PORT}
GlueServiceURI: unset
GlueServiceAccessPointURL: gsissh://${VOBOX_HOST}:${VOBOX_PORT}
GlueServiceStatus: OK
GlueServiceStatusInfo: No Problems
GlueServiceWSDL: unset
GlueServiceSemantics: unset
GlueServiceStartTime: 1970-01-01T00:00:00Z
GlueServiceOwner: LCG
GlueForeignKey: GlueSiteUniqueID=${SITE_NAME}
EOF
    for VO in $VOS; do
       echo "GlueServiceAccessControlRule: $VO" >> $outfile
   \Deltaecho >> $outfile
   $INSTALL_ROOT/lcg/sbin/lcg-info-static-create -c $outfile -t \
$INSTALL_ROOT/lcg/etc/GlueService.template > \
$INSTALL_ROOT/lcg/var/gip/ldif/static-file-VOBOX.ldif
fi #endif for VOBOX_HOST
cat << EOT > $INSTALL_ROOT/globus/libexec/edg.info
#!/bin/bash
## info-qlobus-ldif.sh
##Configures information providers for MDS
#cat << EOF
dn: Mds-Vo-name=local, o=grid
objectclass: GlobusTop
objectclass: GlobusActiveObject
objectclass: GlobusActiveSearch
type: exec
path: $INSTALL_ROOT/lcg/libexec/
base: lcg-info-wrapper
args:
cachetime: 60
timelimit: 20
sizelimit: 250
```

```
EOF
```
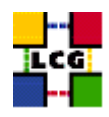

# chmod a+x \$INSTALL\_ROOT/qlobus/libexec/edq.info if [ ! -d "\$INSTALL\_ROOT/lcq/libexec" ]; then mkdir -p \$INSTALL\_ROOT/lcg/libexec  $f\in$ cat << EOF > \$INSTALL\_ROOT/lcg/libexec/lcg-info-wrapper #!/bin/sh export LANG=C \$INSTALL\_ROOT/lcg/bin/lcg-info-generic \$INSTALL\_ROOT/lcg/etc/lcg-info-generic.conf EOF chmod a+x \$INSTALL\_ROOT/lcg/libexec/lcg-info-wrapper cat << EOT > \$INSTALL\_ROOT/qlobus/libexec/edg.schemalist #!/bin/bash  $cat < EOF$ \${INSTALL\_ROOT}/globus/etc/openldap/schema/core.schema \${INSTALL\_ROOT}/glue/schema/ldap/Glue-CORE.schema \${INSTALL\_ROOT}/glue/schema/ldap/Glue-CE.schema \${INSTALL\_ROOT}/glue/schema/ldap/Glue-CESEBind.schema \${INSTALL\_ROOT}/glue/schema/ldap/Glue-SE.schema EOF  $F. O T$ chmod a+x \$INSTALL ROOT/qlobus/libexec/edq.schemalist # Configure gin if ( ! echo "\${NODE\_TYPE\_LIST}" | egrep -q '^UI\$|^WN[A-Za-z\_]\*\$' ); then if [ ! -d \${INSTALL\_ROOT}/glite/var/rgma/.certs ]; then mkdir -p \${INSTALL\_ROOT}/qlite/var/rqma/.certs  $f_1$ cp -pf /etc/grid-security/hostcert.pem /etc/grid-security/hostkey.pem \ \${INSTALL\_ROOT}/glite/var/rgma/.certs chown rgma: rgma \${INSTALL\_ROOT}/glite/var/rgma/.certs/host\*  $\sqrt{ }$ eqrep -v 'sslCertFile|sslKey' \ \${INSTALL\_ROOT}/glite/etc/rgma/ClientAuthentication.props echo "sslCertFile=\${INSTALL\_ROOT}/glite/var/rgma/.certs/hostcert.pem" echo "sslKey=\${INSTALL\_ROOT}/glite/var/rgma/.certs/hostkey.pem"  $)$  > /tmp/props. \$\$ mv -f /tmp/props.\$\$ \${INSTALL\_ROOT}/glite/etc/rgma/ClientAuthentication.props #Turn on Gin for the GIP and maybe FMON export RGMA\_HOME=\${INSTALL\_ROOT}/glite \${RGMA\_HOME}/bin/rgma-gin-config --gip=yes \${FMON}

**EOT** 

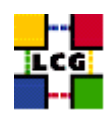

```
/sbin/chkconfig rgma-gin on
    /etc/rc.d/init.d/rgma-gin restart 2>${YAIM_LOG}
fi
```
return 0 }

# **25.14. CONFIG\_GLOBUS**

```
config_globus(){
# $Id: config_globus,v 1.34 2006/01/06 13:45:51 maart Exp $
requires CE_HOST PX_HOST RB_HOST SITE_NAME
GLOBUS_MDS=no
GLOBUS_GRIDFTP=no
GLOBUS_GATEKEEPER=no
if ( echo "${NODE_TYPE_LIST}" | grep '\<'CE > /dev/null ); then
   GLOBUS_MDS=yes
   GLOBUS_GRIDFTP=yes
   GLOBUS_GATEKEEPER=yes
fi
if ( echo "${NODE_TYPE_LIST}" | grep VOBOX > /dev/null ); then
   GLOBUS_MDS=yes
   if ! ( echo "${NODE_TYPE_LIST}" | grep '\<'RB > /dev/null ); then
GLOBUS_GRIDFTP=yes
   fi
fi
if ( echo "${NODE_TYPE_LIST}" | grep '\<'SE > /dev/null ); then
   GLOBUS_MDS=yes
   GLOBUS_GRIDFTP=yes
fi
# DPM has its own ftp server
if ( echo "${NODE_TYPE_LIST}" | grep SE_dpm > /dev/null ); then
    GLOBUS_GRIDFTP=no
fi
if ( echo "${NODE_TYPE_LIST}" | grep '\<'PX > /dev/null ); then
    GLOBUS_MDS=yes
fi
if ( echo "${NODE_TYPE_LIST}" | grep '\<'RB > /dev/null ); then
    GLOBUS_MDS=yes
fi
if ( echo "${NODE_TYPE_LIST}" | grep '\<'LFC > /dev/null ); then
   GLOBUS_MDS=yes
fi
if ( echo "${NODE_TYPE_LIST}" | grep SE_dpm > /dev/null ); then
   X509_DPM1="x509_user_cert=/home/edginfo/.globus/usercert.pem"
   X509_DPM2="x509_user_key=/home/edginfo/.globus/userkey.pem"
else
```
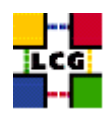

```
X509 DPM1=""
   X509_DPM2=""
fi
if [ "$GRIDICE_SERVER_HOST" = "'hostname -f'" ]; then
   GLOBUS_MDS=yes
fi
INSTALL_ROOT=${INSTALL_ROOT:-/opt}
cat <<EOF > /etc/globus.conf
\## Globus configuraton.
#[common]
GLOBUS_LOCATION=${INSTALL_ROOT}/globus
globus_flavor_name=gcc32dbg
x509_user_cert=/etc/grid-security/hostcert.pem
x509_user_key=/etc/grid-security/hostkey.pem
gridmap=/etc/grid-security/grid-mapfile
gridmapdir=/etc/grid-security/gridmapdir/
EOF
if [ "$GLOBUS_MDS" = "yes" ]; then
cat <<EOF >> /etc/globus.conf
[mds]globus_flavor_name=gcc32dbgpthr
user=edginfo
$X509_DPM1
$X509_DPM2
[mds/gris/provider/edg]
EOF
cat <<EOF >> /etc/globus.conf
[mds/gris/registration/site]
regname=$SITE_NAME
reghn=$CE_HOST
EOF
else
echo "[mds]" >> /etc/globus.conf
fi
if \lceil "$GLOBUS_GRIDFTP" = "yes" |; then
   cat <<EOF >> /etc/globus.conf
[gridftp]
log=/var/log/globus-gridftp.log
```
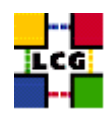

```
EOF
    cat <<EOF > /etc/logrotate.d/gridftp
/var/log/globus-gridftp.log /var/log/gridftp-lcas_lcmaps.log {
missingok
daily
compress
rotate 31
create 0644 root root
sharedscripts
}
EOF
else
    echo "[gridftp]" >> /etc/globus.conf
fi
if [ "$GLOBUS_GATEKEEPER" = "yes" ]; then
if [ "x'grep globus-gatekeeper /etc/services'" = "x" ]; then
    echo "globus-gatekeeper 2119/tcp" >> /etc/services
fi
cat <<EOF > /etc/logrotate.d/globus-gatekeeper
/var/log/globus-gatekeeper.log {
nocompress
copy
rotate 1
prerotate
killall -s USR1 -e /opt/edg/sbin/edg-gatekeeper
endscript
postrotate
find /var/log/globus-gatekeeper.log.20????????????.*[0-9] -mtime +7 -exec gzip {} \;
endscript
}
EOF
cat <<EOF >> /etc/globus.conf
[gatekeeper]
default_jobmanager=fork
job_manager_path=\$GLOBUS_LOCATION/libexec
globus_gatekeeper=${INSTALL_ROOT}/edg/sbin/edg-gatekeeper
extra_options=\"-lcas_db_file lcas.db -lcas_etc_dir ${INSTALL_ROOT}/edg/etc/lcas/ -lcasmod_dir \
${INSTALL_ROOT}/edg/lib/lcas/ -lcmaps_db_file lcmaps.db -lcmaps_etc_dir ${INSTALL_ROOT}/edg/etc/lcmaps -lcmapsmod_dir ${INSTALL_ROOT}/edg/lib/lcmaps\"
logfile=/var/log/globus-gatekeeper.log
jobmanagers="fork ${JOB_MANAGER}"
[gatekeeper/fork]
type=fork
job_manager=globus-job-manager
```
[gatekeeper/\${JOB\_MANAGER}]

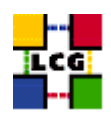

type=\${JOB\_MANAGER}

```
EOF
else
cat <<EOF >> /etc/globus.conf
[gatekeeper]
default_jobmanager=fork
job_manager_path=${GLOBUS_LOCATION}/libexec
jobmanagers="fork "
[gatekeeper/fork]
type=fork
job_manager=globus-job-manager
EOF
fi
$INSTALL_ROOT/globus/sbin/globus-initialization.sh 2>> $YAIM_LOG
if [ "$GLOBUS_MDS" = "yes" ]; then
   /sbin/chkconfig globus-mds on
    /sbin/service globus-mds stop
   /sbin/service globus-mds start
fi
if [ "$GLOBUS_GATEKEEPER" = "yes" ]; then
   /sbin/chkconfig globus-gatekeeper on
   /sbin/service globus-gatekeeper stop
   /sbin/service globus-gatekeeper start
f_iif [ "$GLOBUS_GRIDFTP" = "yes" ]; then
   /sbin/chkconfig globus-gridftp on
   /sbin/service globus-gridftp stop
   /sbin/service globus-gridftp start
   /sbin/chkconfig lcg-mon-gridftp on
    /etc/rc.d/init.d/lcg-mon-gridftp restart
fi
return 0
}
```
#### **25.15. CONFIG\_FMON\_CLIENT**

```
config_fmon_client(){
# Modified by Cristina Aiftimiei (aiftim <at> pd.infn.it):
# Modified by Enrico Ferro (enrico.ferro <at> pd.infn.it)
# host kernel version no more published
# user DN hidden by default
# job monitoring resource refresh for jobs in on Q/R status disabled by default
# support new job monitoring probe
# support new LRMSInfo probe
```
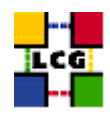

```
INSTALL_ROOT=${INSTALL_ROOT:-/opt}
requires GRIDICE_SERVER_HOST
mkdir -p ${INSTALL_ROOT}/edg/var/etc
> ${INSTALL_ROOT}/gridice/monitoring/etc/gridice-role.cfg
# Job-Monitoring parameters
JM_TMP_DIR=/var/spool/gridice/JM
LAST_HOURS_EXEC_JOBS=2
mkdir -p ${JM_TMP_DIR}/new
mkdir -p ${JM_TMP_DIR}/ended
mkdir -p ${JM_TMP_DIR}/subject
mkdir -p ${JM_TMP_DIR}/processed
# Monitoring of processes/daemon with gridice
if ( echo "${NODE_TYPE_LIST}" | grep CE > /dev/null ); then
cat <<EOF >>${INSTALL_ROOT}/gridice/monitoring/etc/gridice-role.cfg
[ce-access-node]
gsiftp ^[\s\w\/\.-]*ftpd
edg-gatekeeper ^[\s\w\/\.-]*edg-gatekeeper
globus-mds ^[\s\w\/\.-]*${INSTALL_ROOT}/globus/libexec/slapd
fmon-agent ^[\s\w\/\.-]*fmon-agent
lcg-bdii-fwd ^[\s\w\/\.-]*bdii-fwd
lcg-bdii-update ^[\w\/\.-]*perl\s[\s\w\/\.-]*bdii-update
lcg-bdii-slapd ^[\w\/\.-]*slapd\s[\s\w\/\.\-]*bdii
EOF
if [ "$CE_BATCH_SYS" = "torque" ] || [ "$CE_BATCH_SYS" = "pbs" ] || [ "$CE_BATCH_SYS" = "lcgpbs" ]; then
  cat <<EOF >>${INSTALL_ROOT}/gridice/monitoring/etc/gridice-role.cfg
pbs-server ^[\s\w\/\.-]*pbs_server
maui ^[\s\w\/\.-]*maui
EOF
fi
if [ "$CE_BATCH_SYS" = "lsf" ]; then
   cat <<EOF >>${INSTALL_ROOT}/gridice/monitoring/etc/gridice-role.cfg
lsf-lim \langle |\s\wedge w\rangle / \rangle.-*limlsf-pim \land[\s\w\/\.-]*pim
lsf-res \langle[\s\w\/\.-]*res
lsf-sbatchd ^[\s\w\/\.-]*sbatchd
EOF
MASTER="'lsclusters |grep -v MASTER |awk '{print \$3}''"
if [ "$CE_HOST" = "$MASTER" -o "$CE_HOST" = "$MASTER.$MY_DOMAIN" ]; then
      cat <<EOF >>${INSTALL_ROOT}/gridice/monitoring/etc/gridice-role.cfg
lsf-mbatchd ^[\s\w\/\.-]*mbatchd
EOF
fi
fi
cat <<EOF >>${INSTALL_ROOT}/gridice/monitoring/etc/gridice-role.cfg
[ce-access-node end]
EOF
f_i
```
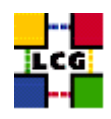

```
if ( echo "${NODE_TYPE_LIST}" | grep SE > /dev/null ); then
cat <<EOF >>${INSTALL_ROOT}/gridice/monitoring/etc/gridice-role.cfg
[se-access-node]
gsiftp ^[\s\w\/\.-]*ftpd
globus-mds ^[\s\w\/\.-]*${INSTALL_ROOT}/globus/libexec/slapd.*2135.*
fmon-agent ^[\s\w\/\.-]*fmon-agent
[se-access-node end]
EOF
fi
if ( echo "${NODE_TYPE_LIST}" | grep SE_dpm_mysql > /dev/null ); then
cat <<EOF >>${INSTALL_ROOT}/gridice/monitoring/etc/gridice-role.cfg
[dpm-master-node]
globus-mds ^[\s\w\/\.-]*/opt/globus/libexec/slapd.*2135.*
fmon-agent ^[\s\w\/\.-]*fmon-agent
dpm-master ^[\s\w\/\.-]*dpm
dpm-names ^[\s\w\/\.-]*dpnsdaemon
MySQL ^[\s\w\/\.-]*mysqld
srm-v1-interface ^[\s\w\/\.-]*srmv1
srm-v2-interface ^[\s\w\/\.-]*srmv2
gsiftp \hat{\wedge}[\wedge w,\wedge,\wedge,\neg]*ftpd
rfio \wedge[\w,\/,-]*rfiod
[dpm-master-node end]
EOF
fi
if ( echo "${NODE_TYPE_LIST}" | grep SE_dpm_disk > /dev/null ); then
cat <<EOF >>${INSTALL_ROOT}/gridice/monitoring/etc/gridice-role.cfg
[dpm-pool-node]
gsiftp \wedge[\w,\/,-]*ftpd
rfio \wedge[\w,\/,-]*rfiod
[dpm-pool-node end]
EOF
fi
if \lceil "X$GRIDICE_SERVER_HOST" = "X'hostname -f'" ]; then
cat <<EOF >>${INSTALL_ROOT}/gridice/monitoring/etc/gridice-role.cfg
[gridice-collector]
gridice-mds ^[\s\w\/\.-]*${INSTALL_ROOT}/globus/libexec/slapd.*2136.*
fmon-server ^[\s\w\/\.-]*fmon-server
[gridice-collector end]
EOF
fi
if \lceil "X$MON HOST" = "X'hostname -f'" ]; then
cat <<EOF >>${INSTALL_ROOT}/gridice/monitoring/etc/gridice-role.cfg
[rgma-monbox]
ntpd ^(\s\wedge\wedge\wedge\wedge\cdots) *ntpd
tomcat [\s\w\/\.-]tomcat
fmon-agent ^[\s\w\/\.-]*fmon-agent
[rgma-monbox end]
EOF
f_i
```
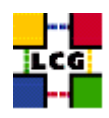

```
if ( echo "${NODE_TYPE_LIST}" | grep RB > /dev/null ); then
cat <<EOF >>${INSTALL_ROOT}/gridice/monitoring/etc/gridice-role.cfg
[broker]
ftp-server \gamma \gamma \gamma \gammajob-controller ^[\s\w\/\.-]*edg-wl-job_controller
condor-master \cap[\s\w\/\.-]*condor_master
logging-and-bookkeeping ^[\s\w\/\.-]*edg-wl-bkserverd
condorg-scheduler ^[\s\w\/\.-]*condor_schedd
log-monitor ^[\s\w\/\.-]*edg-wl-log_monitor
local-logger ^[\s\w\/\.-]*edg-wl-logd
local-logger-interlog ^[\s\w\/\.-]*edg-wl-interlogd
network-server \wedge [\s\w\/\.-]*edg-wl-ns_daemon
proxy-renewal ^[\s\w\/\.-]*edg-wl-renewd
workload-manager ^[\s\w\/\.-]*edg-wl-workload_manager
fmon-agent \binom{n}{\s w}/\1 * fmon-agent
[broker end]
EOF
fi
if ( echo "${NODE_TYPE_LIST}" | grep BDII > /dev/null ); then
cat <<EOF >>${INSTALL_ROOT}/gridice/monitoring/etc/gridice-role.cfg
[bdii]
lcg-bdii-fwd ^[\s\w\/\.-]*bdii-fwd
lcg-bdii-update ^[\w\/\.-]*perl\s[\s\w\/\.-]*bdii-update
lcq-bdii-slapd \quad \hat{\mathcal{N}} \setminus \hat{\mathcal{N}} = 1 \text{ mod } \mathcal{N} \setminus \hat{\mathcal{N}} \setminus \hat{\mathcal{N}} \setminus \hat{\mathcal{N}} \setminus \hat{\mathcal{N}}fmon-agent ^[\s\w\/\.-]*fmon-agent
[bdii end]
EOF
fi
# Configuration File for JobMonitoring
# If not definied before, use these defaults
GRIDICE_HIDE_USER_DN=${GRIDICE_HIDE_USER_DN:-yes}
GRIDICE_REFRESH_INFO_JOBS=${GRIDICE_REFRESH_INFO_JOBS:-no}
cat <<EOF >${INSTALL_ROOT}/gridice/monitoring/etc/JM.conf
##
## /opt/gridice/monitoring/etc/JM.conf
##
LRMS_TYPE=${CE_BATCH_SYS}
# --jm-dir=<$JM_TMP_PATH> (default /var/spool/gridice/JM) -- inside this directory
# will be created "new/" "ended/" "subject/" "processed/";
# when messlog_mon.pl is restarted it has to delete all
# "processed/.jmgridice*" files
JM_TMP_DIR=${JM_TMP_DIR}
# "--lrms-path=<LRMS_SPOOL_DIR>" (path for logs of batch-system)
LRMS_SPOOL_DIR=${BATCH_LOG_DIR}
# "--hide-subject=<yes|no>" (default: yes)
HIDE_USER_DN=${GRIDICE_HIDE_USER_DN}
```
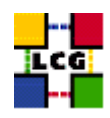

```
# "--interval=<interval for ended jobs>", in hours (default: 2)
LAST_HOURS_EXEC_JOBS=${LAST_HOURS_EXEC_JOBS}
# <yes|no> (set the parameter "--no-update" if "no", otherwise no parameter is passed)
REFRESH_INFO_FOR_RUNNING_JOBS=${GRIDICE_REFRESH_INFO_JOBS}
EOF
# End configuration File for JobMonitoring
cat <<EOF >${INSTALL_ROOT}/edg/var/etc/edg-fmon-agent.conf
# template Sensor file for edg-fmonagent
# ** DO NOT EDIT **
```

```
# Generated from template: /usr/lib/lcfg/conf/fmonagent/sensors.cfg
```
MSA

Transport

```
UDP
Server ${GRIDICE_SERVER_HOST}
Port 12409
FilterMetrics KeepOnly
11001
11011
11021
11101
11202
11022
11031
11201
10100
10102
10103
10104
EOF
if ( echo "${NODE_TYPE_LIST}" | grep CE > /dev/null ); then
cat <<EOF >>${INSTALL_ROOT}/edg/var/etc/edg-fmon-agent.conf
TCP
Server ${GRIDICE_SERVER_HOST}
Port 12409
FilterMetrics KeepOnly
10106
10107
EOF
fi
cat <<EOF >>${INSTALL_ROOT}/edg/var/etc/edg-fmon-agent.conf
```

```
Sensors
```
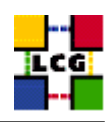

```
edtproc
CommandLine ${INSTALL_ROOT}/gridice/monitoring/bin/GLUEsensorLinuxProc
MetricClasses
edt.uptime
edt.cpu
edt.memory
edt.disk
edt.network
edt.ctxint
edt.swap
edt.processes
edt.sockets
edt.cpuinfo
edt.os
edt.alive
edt.regfiles
sensor1
CommandLine ${INSTALL_ROOT}/edg/libexec/edg-fmon-sensor-systemCheck
MetricClasses
executeScript
Metrics
11001
MetricClass edt.uptime
11011
MetricClass edt.cpu
11021
MetricClass edt.memory
11101
MetricClass edt.disk
11202
MetricClass edt.network
Parameters
interface eth0
11013
MetricClass edt.ctxint
11022
MetricClass edt.swap
11031
MetricClass edt.processes
11201
MetricClass edt.sockets
10100
MetricClass edt.cpuinfo
10102
MetricClass edt.alive
10103
MetricClass edt.regfiles
10104
MetricClass executeScript
Parameters
```
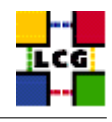

```
command ${INSTALL_ROOT}/gridice/monitoring/bin/CheckDaemon.pl --cfg ${INSTALL_ROOT}/gridice/monitoring/etc/gridice-
EOF
if ( echo "${NODE_TYPE_LIST}" | grep CE > /dev/null ); then
if [ "X$GRIDICE_REFRESH_INFO_JOBS" = "Xno" ]; then
 OPT_REFRESH=" --no-update"
fi
cat <<EOF >>${INSTALL_ROOT}/edg/var/etc/edg-fmon-agent.conf
10106
MetricClass executeScript
Parameters
command ${INSTALL_ROOT}/gridice/monitoring/bin/CheckJobs.pl --lrms=${CE_BATCH_SYS} --lrms-path=${BATCH_LOG_DIR} --
EOF
cat <<EOF >>${INSTALL_ROOT}/edg/var/etc/edg-fmon-agent.conf
10107
MetricClass executeScript
Parameters
command ${INSTALL_ROOT}/gridice/monitoring/bin/LRMSinfo.pl --lrms=${CE_BATCH_SYS}
EOF
fi
cat <<EOF >>${INSTALL_ROOT}/edg/var/etc/edg-fmon-agent.conf
Samples
verylowfreq
Timing 3600 0
Metrics
10100
lowfreq
Timing 1800 0
Metrics
11001
EOF
if ( echo "${NODE_TYPE_LIST}" | grep CE > /dev/null ) && [ "X$GRIDICE_JM" = "Xyes" ]; then
cat <<EOF >>${INSTALL_ROOT}/edg/var/etc/edg-fmon-agent.conf
midfreq
Timing 1200 0
Metrics
10106
EOF
fi
cat <<EOF >>${INSTALL_ROOT}/edg/var/etc/edg-fmon-agent.conf
proc0
Timing 30 0
Metrics
10102
proc1
Timing 60 0
Metrics
11011
11021
11101
11202
11022
11031
11201
```
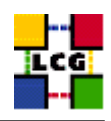

```
proc2
Timing 300 0
Metrics
10103
EOF
if ( echo "${NODE_TYPE_LIST}" | grep CE > /dev/null ); then
cat <<EOF >>${INSTALL_ROOT}/edg/var/etc/edg-fmon-agent.conf
10107
EOF
fi
cat <<EOF >>${INSTALL_ROOT}/edg/var/etc/edg-fmon-agent.conf
proc3
Timing 120 0
Metrics
10104
EOF
# Configure the job monitoring daemon only on CE
if ( echo "${NODE_TYPE_LIST}" | grep CE > /dev/null ); then
 /sbin/chkconfig gridice_daemons on
 /sbin/service gridice_daemons stop
 /sbin/service gridice_daemons start
fi
/sbin/chkconfig edg-fmon-agent on
/sbin/service edg-fmon-agent stop
/sbin/service edg-fmon-agent start
# The cron job required was originally installed under
# the spurious name edg-fmon-knownhosts
if [ -f ${CRON_DIR}/edg-fmon-knownhosts ]; then
    rm -f ${CRON_DIR}/edg-fmon-knownhosts
fi
if [ "X$GRIDICE_SERVER_HOST" = "X'hostname -f'" ]; then
/sbin/chkconfig edg-fmon-server on
/sbin/chkconfig gridice-mds on
/sbin/service edg-fmon-server stop
/sbin/service edg-fmon-server start
/sbin/service gridice-mds stop
/sbin/service gridice-mds start
cron_job edg-fmon-cleanspool root "41 1 * * * ${INSTALL_ROOT}/edg/sbin/edg-fmon-cleanspool &> /dev/null"
#Clean up any remaining sensitive information
find /var/fmonServer/ -name 'last.00010101' -exec rm -f '{}' \;
fi
return 0
```

```
}
```
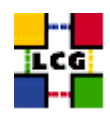

#### 25.16. CONFIG\_LCGENV

```
config_lcgenv() {
INSTALL_ROOT=${INSTALL_ROOT:-/opt}
if ! ( echo "${NODE_TYPE_LIST}" | grep TAR > /dev/null ); then
LCG_ENV_LOC=/etc/profile.d
else
LCG_ENV_LOC=${INSTALL_ROOT}/etc/env.d
fi
requires BDII_HOST SITE_NAME CE_HOST
if ( ! echo "${NODE_TYPE_LIST}" | grep -q UI ); then
    requires VOS VO_SW_DIR SE_LIST
f_1default_se="${SE_LIST%% *}"
if [ "$default_se" ]; then
   for VO in 'echo $VOS | tr '[:lower:]' '[:upper:]''; do
if [ "x'eval echo '$'VO_${VO}_DEFAULT_SE'" = "x" ]; then
   eval VO_${VO}_DEFAULT_SE=$default_se
f_1done
fi
cat << EOF > ${LCG_ENV_LOC}/lcgenv.sh
#!/bin/sh
if test "x\${LCG_ENV_SET+x}" = x; then
export LCG_GFAL_INFOSYS=$BDII_HOST:2170
EOF
if [ "$PX_HOST" ]; then
echo "export MYPROXY_SERVER=$PX_HOST" >> ${LCG_ENV_LOC}/lcgenv.sh
f_1if ( echo "${NODE_TYPE_LIST}" | egrep -q 'WN|VOBOX' ); then
   if [ "$SITE_NAME" ]; then
echo "export SITE_NAME=$SITE_NAME" >> ${LCG_ENV_LOC}/lcgenv.sh
   fi
   if [ "$CE_HOST" ]; then
echo "export SITE_GIIS_URL=$CE_HOST" >> ${LCG_ENV_LOC}/lcqenv.sh
   fi
fi
if [ -d ${INSTALL_ROOT}/d-cache/srm/bin ]; then
   echo export PATH="\${PATH}:${INSTALL_ROOT}/d-cache/srm/bin:${INSTALL_ROOT}/d-cache/dcap/bin" >> ${LCG_ENV_LOC}/
fi
if [ -d ${INSTALL ROOT}/d-cache/dcap/lib ]; then
```

```
echo export LD_LIBRARY_PATH=\${LD_LIBRARY_PATH}:${INSTALL_ROOT}/d-cache/dcap/lib >> ${LCG_ENV_LOC}/lcgenv.sh
fi
if [ -d ${INSTALL_ROOT}/d-cache/srm ]; then
    echo export SRM_PATH=${INSTALL_ROOT}/d-cache/srm >> ${LCG_ENV_LOC}/lcgenv.sh
f\inif [ "$EDG_WL_SCRATCH" ]; then
    echo "export EDG_WL_SCRATCH=$EDG_WL_SCRATCH" >> ${LCG_ENV_LOC}/lcgenv.sh
f_ifor VO in 'echo $VOS | tr '[:lower:]' '[:upper:]''; do
    default_se='eval echo'$'VO_${VO}_DEFAULT_SE'
    if [ "$default_se" ]; then
echo "export VO_${VO}_DEFAULT_SE=$default_se" >> ${LCG_ENV_LOC}/lcgenv.sh
    fi
    if ( ! echo "${NODE_TYPE_LIST}" | grep -q UI ); then
sw_dir='eval echo'$'VO_${VO}_SW_DIR'
if \left[ "$sw_dir" ]; then
    echo "export VO_${VO}_SW_DIR=$sw_dir" >> ${LCG_ENV_LOC}/lcgenv.sh
f_1fi
done
if [ "$VOBOX_HOST" ]; then
   requires GSSKLOG
   if [ "${GSSKLOG}x" == "yesx" ]; then
     requires GSSKLOG_SERVER
      echo "export GSSKLOG_SERVER=$GSSKLOG_SERVER" >> ${LCG_ENV_LOC}/lcgenv.sh
   f_1fi
if [ "${DPM_HOST}" ]; then
    echo "export DPNS_HOST=${DPM_HOST}" >> ${LCG_ENV_LOC}/lcgenv.sh
    echo "export DPM_HOST=${DPM_HOST}" >> ${LCG_ENV_LOC}/lcgenv.sh
fi
if [ "$GLOBUS_TCP_PORT_RANGE" ]; then
    echo "export MYPROXY_TCP_PORT_RANGE=\"${GLOBUS_TCP_PORT_RANGE/ /, }\"" >> ${LCG_ENV_LOC}/lcgenv.sh
f_iif ( echo $NODE_TYPE_LIST | eqrep -q UI ); then
   cat << EOF >> ${LCG_ENV_LOC}/lcgenv.sh
if \lceil "x\$X509_USER_PROXY" = "x" |; then
    export X509_USER_PROXY=/tmp/x509up_u\$(id -u)
fi
EOFf_iecho fi >> ${LCG_ENV_LOC}/lcgenv.sh
########## sh ##########
```
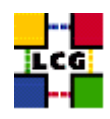

```
########### csh ###########
cat << EOF > ${LCG_ENV_LOC}/lcgenv.csh
#!/bin/csh
if ( ! \$?LCG_ENV_SET ) then
setenv LCG_GFAL_INFOSYS $BDII_HOST:2170
EOFif [ "$PX_HOST" ]; then
echo "setenv MYPROXY_SERVER $PX_HOST" >> ${LCG_ENV_LOC}/lcgenv.csh
f_1if ( echo "${NODE_TYPE_LIST}" | egrep -q 'WN|VOBOX' ); then
   if [ "$SITE_NAME" ]; then
echo "seteny SITE_NAME $SITE_NAME" >> ${LCG_ENV_LOC}/lcgenv.csh
   fi
   if [ "$CE_HOST" ]; then
echo "setenv SITE_GIIS_URL $CE_HOST" >> ${LCG_ENV_LOC}/lcgenv.csh
   f_1f_1if [ -d ${INSTALL_ROOT}/d-cache/srm/bin ]; then
   echo setenv PATH "\${PATH}:${INSTALL_ROOT}/d-cache/srm/bin:${INSTALL_ROOT}/d-cache/dcap/bin" >> ${LCG_ENV_LOC}/
fi
if [ -d ${INSTALL_ROOT}/d-cache/dcap/lib ]; then
    echo setenv LD_LIBRARY_PATH \${LD_LIBRARY_PATH}:${INSTALL_ROOT}/d-cache/dcap/lib >> ${LCG_ENV_LOC}/lcgenv.csh
f_1if [ -d ${INSTALL_ROOT}/d-cache/srm ]; then
   echo setenv SRM_PATH ${INSTALL_ROOT}/d-cache/srm >> ${LCG_ENV_LOC}/lcgenv.csh
f_1if [ "$EDG_WL_SCRATCH" ]; then
    echo "seteny EDG_WL_SCRATCH_$EDG_WL_SCRATCH" >> ${LCG_ENV_LOC}/lcgenv.csh
fi
for VO in 'echo $VOS | tr '[:lower:]' '[:upper:]''; do
   default_se='eval echo'$'VO_${VO}_DEFAULT_SE'
   if [ "$default_se" ]; then
echo "setenv VO_${VO}_DEFAULT_SE $default_se" >> ${LCG_ENV_LOC}/lcgenv.csh
   f_1if ( ! echo "${NODE_TYPE_LIST}" | grep -q UI ); then
sw_dir='eval echo'$'VO_${VO}_SW_DIR'
if [ "$sw_dir" ]; then
    echo "setenv VO_${VO}_SW_DIR $sw_dir" >> ${LCG_ENV_LOC}/lcgenv.csh
f_1fi
```
done

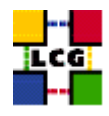

```
if [ "$VOBOX_HOST" ]; then
  requires GSSKLOG
   if [ "\ { GSSKLOG } x" == "yesx" ]; then
   requires GSSKLOG_SERVER
     echo "setenv GSSKLOG_SERVER $GSSKLOG_SERVER" >> ${LCG_ENV_LOC}/lcgenv.csh
   fi
f_1if [ "${DPM_HOST}" ]; then
   echo "setenv DPNS_HOST ${DPM_HOST}" >> ${LCG_ENV_LOC}/lcgenv.csh
    echo "setenv DPM_HOST ${DPM_HOST}" >> ${LCG_ENV_LOC}/lcgenv.csh
fi
if [ "$GLOBUS_TCP_PORT_RANGE" ]; then
    echo "setenv MYPROXY_TCP_PORT_RANGE \"${GLOBUS_TCP_PORT_RANGE/ /, }\"" >> ${LCG_ENV_LOC}/lcgenv.csh
fi
if ( echo $NODE_TYPE_LIST | egrep -q UI ); then
   cat << EOF >> ${LCG_ENV_LOC}/lcgenv.csh
if ( ! \$?X509_USER_PROXY ) then
   setenv X509_USER_PROXY /tmp/x509up_u\'id -u\'
endif
EOF
fi
echo endif >> ${LCG_ENV_LOC}/lcgenv.csh
########## csh ##########
chmod a+xr ${LCG_ENV_LOC}/lcgenv.csh
chmod a+xr ${LCG_ENV_LOC}/lcgenv.sh
return 0
\mathcal{F}
```
### 25.17. CONFIG BDII

```
config bdii(){
## Configures the BDII.
## If SITE_BDII=yes configures as a site BDII otherwise top level
\pm# Uses CE_HOST SE HOST RB_HOST and PX_HOST.
\pm# These values should be changed the common ones.
#requires BDII_HOST
INSTALL_ROOT=${INSTALL_ROOT:-/opt}
```
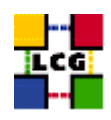

```
mkdir -p $INSTALL_ROOT/bdii/etc
chown edguser $INSTALL_ROOT/bdii/etc
mkdir -p $INSTALL_ROOT/bdii/var
chown edguser $INSTALL_ROOT/bdii/var
BDII_AUTO_MODIFY=no
if ( ! echo "${NODE_TYPE_LIST}" | grep BDII > /dev/null ); then
# We're a site BDII
requires BDII_REGIONS BDII__URL
BDII_BIND=mds-vo-name=$SITE_NAME, o=grid
BDII AUTO UPDATE=no
rm -f $INSTALL_ROOT/bdii/etc/bdii-update.conf
for REGION in $BDII_REGIONS; do
           echo "$REGION 'eval echo '$'BDII_${REGION}_URL'" >> $INSTALL_ROOT/bdii/etc/bdii-update.conf
\Deltaelse
# We're a top level BDII
requires BDII_HTTP_URL
if [ "$BDII_FCR" ]; then
    BDII_AUTO_MODIFY=yes
\mathtt{fi}BDII_BIND=mds-vo-name=local,o=grid
BDII_AUTO_UPDATE=yes
fi
pass='mkpasswd -s 0 2> /dev/null' | | pass=$RANDOM
cat << EOF > $INSTALL_ROOT/bdii/etc/bdii.conf
BDII_PORT_READ=2170
BDII_PORTS_WRITE="2171 2172 2173"
BDII_USER=edguser
BDII_BIND=$BDII_BIND
BDII_PASSWD=$pass
BDII_SEARCH_FILTER='*'
BDII_SEARCH_TIMEOUT=30
BDII_BREATHE_TIME=60
BDII_AUTO_UPDATE=$BDII_AUTO_UPDATE
BDII_AUTO_MODIFY=$BDII_AUTO_MODIFY
BDII_DIR=$INSTALL_ROOT/bdii/
BDII_UPDATE_URL=$BDII_HTTP_URL
BDII_UPDATE_LDIF=${BDII_FCR:-http://}
SLAPD=/usr/sbin/slapd
```
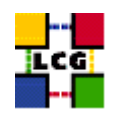

SLAPADD=/usr/sbin/slapadd

EOF

```
cat << EOF > $INSTALL_ROOT/bdii/etc/schemas
/etc/openldap/schema/core.schema
/opt/glue/schema/ldap/Glue-CORE.schema
/opt/glue/schema/ldap/Glue-CE.schema
/opt/glue/schema/ldap/Glue-CESEBind.schema
/opt/glue/schema/ldap/Glue-SE.schema
/opt/lcg/schema/ldap/SiteInfo.schema
```
EOF

```
/sbin/chkconfig --add bdii
/sbin/service bdii stop
/sbin/service bdii start
```

```
return 0
\}
```
### 25.18. CONFIG\_WORKLOAD\_MANAGER\_ENV

```
config_workload_manager_env(){
INSTALL_ROOT=${INSTALL_ROOT:-/opt}
mkdir -p $INSTALL_ROOT/edg/var/etc/profile.d
cp $INSTALL ROOT/edg/etc/profile.d/edg-wl.csh $INSTALL ROOT/edg/etc/profile.d/edg-wl.sh $INSTALL ROOT/edg/var/etc/p
return 0
\left\{ \right.
```
# 25.19. CONFIG\_WM\_LOCALLOGGER

```
config_wm_locallogger(){
```

```
INSTALL_ROOT=${INSTALL_ROOT:-/opt}
```

```
/sbin/chkconfig edg-wl-locallogger on
/etc/rc.d/init.d/edg-wl-locallogger restart
```

```
cron_job edg-wl-locallogger root "56 2, 8, 14, 20 * * * /sbin/service edg-wl-locallogger proxy"
```

```
return 0
\}
```
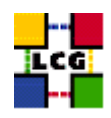

# **25.20. CONFIG\_APEL\_PBS**

```
config_apel_pbs(){
INSTALL_ROOT=${INSTALL_ROOT:-/opt}
TORQUE_SERVER=${TORQUE_SERVER:-${CE_HOST}}
requires MON_HOST SITE_NAME CE_HOST APEL_DB_PASSWORD
cat ${INSTALL_ROOT}/glite/etc/glite-apel-pbs/parser-config.xml | sed \
    -e "s/localhost/${MON_HOST}/" \
    -e "s/<DBUsername>.*/<DBUsername>accounting<\/DBUsername>/" \
    -e "s/<DBPassword>.*/<DBPassword>${APEL_DB_PASSWORD}<\/DBPassword>/" \
    -e "s/<SubmitHost>.*/<SubmitHost>${TORQUE_SERVER}<\/SubmitHost>/" \
    -e "s/<SiteName>.*/<SiteName>${SITE_NAME}<\/SiteName>/" \
    -e "s/<GIIS>.*/<GIIS>${CE_HOST}<\/GIIS>/" \
    -e "/<DBDeleteProcessor/d" \
   -e "/<ExtraFile/d" \
> ${INSTALL_ROOT}/glite/etc/glite-apel-pbs/parser-config-yaim.xml
chown root:root ${INSTALL_ROOT}/glite/etc/glite-apel-pbs/parse\r-config-yaim.xml
chmod 600 ${INSTALL_ROOT}/glite/etc/glite-apel-pbs/parse\r-config-yaim.xml
# Remove confusion with two different jobs being called edg-rgma-apel
if [ -f ${CRON_DIR}/edg-rgma-apel ]; then
    rm -f ${CRON_DIR}/edg-rgma-apel
fi
cron_job edg-apel-pbs-parser root "35 01 * * * env RGMA_HOME=${INSTALL_ROOT}/glite APEL_HOME=${INSTALL_ROOT}/glite
return 0
}
25.21. CONFIG_LCMAPS
```

```
config_lcmaps(){
INSTALL_ROOT=${INSTALL_ROOT:-/opt}
cat <<EOF >${INSTALL_ROOT}/edg/etc/lcmaps/lcmaps.db
# LCMAPS policyfile generated by YAIM - DO NOT EDIT
#
# where to look for modules
path = ${INSTALL_ROOT}/edg/lib/lcmaps/modules
# module definitions
posixenf = "lcmaps_posix_enf.mod -maxuid 1 -maxpgid 1 -maxsgid 32 "
localaccount = "lcmaps_localaccount.mod -gridmapfile /etc/grid-security/grid-mapfile"
poolaccount = "lcmaps_poolaccount.mod -gridmapfile /etc/grid-security/grid-mapfile -gridmapdir /etc/grid-security/
vomsextract = "lcmaps_voms.mod -vomsdir /etc/grid-security/vomsdir/ -certdir /etc/grid-security/certificates/"
```

```
vomslocalgroup = "lcmaps_voms_localgroup.mod -groupmapfile ${INSTALL_ROOT}/edg/etc/lcmaps/groupmapfile -mapmin 0"
vomspoolaccount = "lcmaps_voms_poolaccount.mod -gridmapfile ${INSTALL_ROOT}/edg/etc/lcmaps/gridmapfile -gridmapdir
vomslocalaccount = "lcmaps_voms_localaccount.mod -gridmapfile ${INSTALL_ROOT}/edg/etc/lcmaps/gridmapfile -use_voms
# policies
voms:
vomsextract -> vomslocalgroup
vomslocalgroup -> vomspoolaccount
vomspoolaccount -> posixenf | vomslocalaccount
vomslocalaccount -> posixenf
standard:
localaccount -> posixenf | poolaccount
poolaccount -> posixenf
EOF
}
25.22. CONFIG_LCAS
config_lcas (){
INSTALL_ROOT=${INSTALL_ROOT:-/opt}
if [ ! -f ${INSTALL_ROOT}/edg/etc/lcas/ban_users.db ]; then
   cp -f ${INSTALL_ROOT}/edg/etc/lcas/ban_users.db.in ${INSTALL_ROOT}/edg/etc/lcas/ban_users.db
fi
cat <<EOF >${INSTALL_ROOT}/edg/etc/lcas/timeslots.db
#
# This file contains the time slots for which the fabric
# is available for Grid jobs
# Format:
# minute1-minute2 hour1-hour2 mday1-mday2 month1-month2 year1-year2 wday1-wday2
# max range: [0-59] [0-23] [1-31] [1-12] [1970-...] [0-6]
#
# wday:
# 0-6 = Sunday-Saturday
# 5-3 = Friday-Wednesday
#
# '*' means the maximum range
# <val>- means from <val> to maximum value
#
# The wall clock time should match at least one time slot for authorization
# The wall clock time matches if:
           (hour1:minute1) \leq (hour:minute) \leq (hour2:minute2)
# AND (year1.month1.mday1) <= (year.month.mday) <= (year2.month2.mday2)
\hbox{$\tt\ast$} \qquad \qquad \text{AND} \quad (\text{wday1}) \qquad \qquad \text{<} \qquad \text{(<} \text{wday2})#
# If the fabric is open on working days from 8:30-18:00 h, from 1 July 2002 till 15 January 2003
# the following line should be added:
      # 30-0 8-18 1-15 7-1 2002-2003 1-5
```
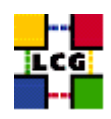

```
# If the fabric is open from 18:00-7:00 h, two time slots should be used:
# 18:00-24:00 and 0:00-7:00
#
# 0-0 18-24 * * * *
# 0-0 0-7 * * * *
# If the fabric is always open the following line should be uncommented:
# minute1-minute2 hour1-hour2 mday1-mday2 month1-month2 year1-year2 wday1-wday2
* * * * * *
0-0 23-24 * * * *
EOF
cat <<EOF> ${INSTALL_ROOT}/edg/etc/lcas/lcas.db
# LCAS database/plugin list
#
# Format of each line:
# pluginname="<name/path of plugin>", pluginargs="<arguments>"
#
#
pluginname=lcas_userban.mod,pluginargs=ban_users.db
pluginname=lcas_timeslots.mod,pluginargs=timeslots.db
pluginname=lcas_plugin_example.mod,pluginargs=arguments
EOF
```
}